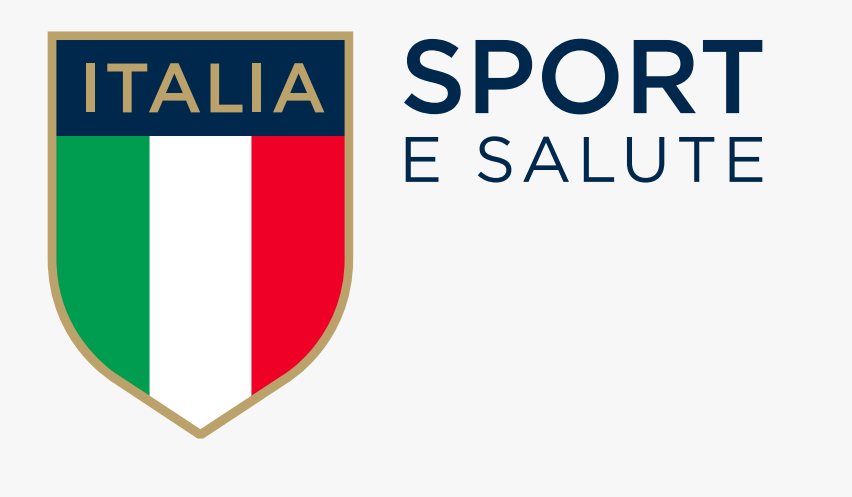

# GUIDA ALLA PRESENTAZIONE DELLA DOMANDA DI INDENNITÀ PER COLLABORATORI SPORTIVI

# PRENOTAZIONE E REGISTRAZIONE SUL SITO SPORT E SALUTE

Art. 17 del DL "Ristori" del 28 ottobre 2020, n. 137

# 3. **ASSICURATI DI AVERE A DISPOSIZIONE: CODICE FISCALE - INDIRIZZO MAIL - CODICE UNIVOCO**

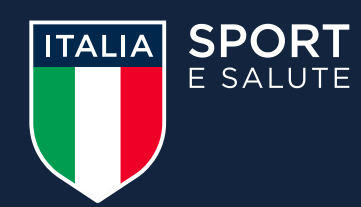

# 2. **IL SISTEMA RISPONDERÀ CON UN SMS CONTENENTE I SEGUENTI ELEMENTI:**

- **LA DATA IN CUI POTRAI ACCEDERE ALLA PIATTAFORMA** *es. 3 novembre*
- **LA FASCIA ORARIA IN CUI POTRAI ACCEDERE ALLA PIATTAFORMA** *es. dalle 15:00 alle 15:30*
- **UN CODICE UNIVOCO DI ACCESSO** *codice alfanumerico*
- **IL LINK PER ACCEDERE ALLA PIATTAFORMA E INIZIARE A COMPILARE LA DOMANDA**

 *www.curaitalia.sportesalute.eu*

Soltanto alla data e all'orario indicato nell'SMS, e con il codice univoco assegnato, potrai accedere alla piattaforma dedicata ed effettuare la registrazione. Se per qualche motivo non accedi nella finestra di tempo assegnata, una volta scaduta tale richiesta, puoi accedere dalle ore 24:00 alle ore 07:00 per effettuare la registrazione oppure inviare un nuovo SMS che ti darà un nuovo appuntamento. Una volta effettuato l'accesso alla data e all'orario indicato dall'SMS, potrai rimanere in piattaforma per tutto il tempo necessario a compilare la domanda. In nessun caso bisogna provare ad accedere alla piattaforma prima della finestra di tempo assegnata.

## 1. **INVIA CON UN SMS IL TUO CODICE FISCALE AL NUMERO CHE SARÀ PUBBLICATO LUNEDÌ 2 NOVEMBRE SUL SITO DI SPORT E SALUTE. NELL'SMS INVIATO PER LA PRENOTAZIONE VA INSERITO SOLO IL CODICE FISCALE SENZA SPAZI O TESTI AGGIUNTIVI.**

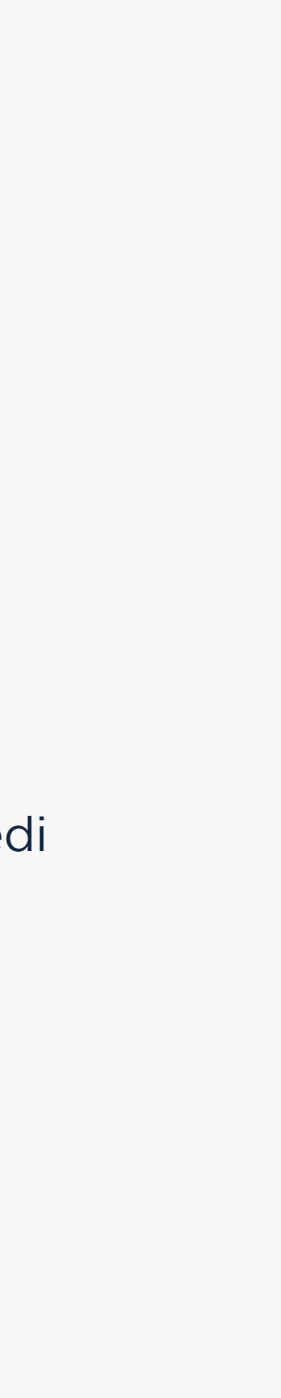

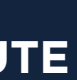

# 4. ALLA DATA E ALLA FASCIA ORARIA **INDICATA NEL TUO SMS ACCEDI AL SITO: WWW.CURAITALIA.SPORTESALUTE.EU**

5. PRENDI VISIONE **DELL'INFORMATIVA SULLA PRIVACY RELATIVA ALL'UTILIZZO DEI DATI PERSONALI.** 

**CLICCA SUL TASTO VERDE HO PRESO VISIONE** 

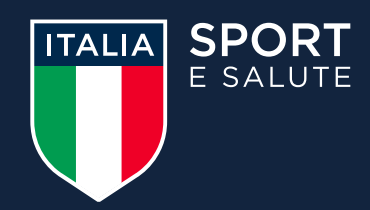

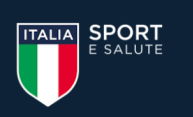

### Presentazione domande per l'indennità

di cui all'art. 17 del DL "Ristori" del 28 ottobre 2020, n. 137

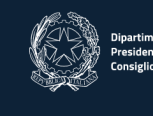

### **INFORMATIVA PRIVACY**

Con riferimento all'articolo 17 del Decreto Legge n. 137 del 28 ottobre 2020 recante "Disposizioni a favore dei lavoratori sportivi" e in conformità agli artt. 13 e 14 del Regolamento (UE) 2016/679 (in seguito "GDPR") si rappresenta quanto segue

### Gentile Signore/a,

La informiamo che Sport e salute S.p.A., in qualità di Titolare del trattamento (di seguito anche "Società" o "Titolare") - con sede a Roma in P.zza Lauro de Bosis, 15 - tratterà, per le finalità e le modalità; di seguito riportate, i seguenti dati personali da Lei forniti:

• Codice Fiscale

 $\bullet$  Mail.

### 1. Base giuridica e finalità del trattamento.

I Suoi dati personali verranno trattati per la finalità di creazione di un account personale volto a consentirLe l'accesso alla Sua Area Personale all'interno del sito istituzionale di Sport e Salute e della piattaforma accessibile tramite il link https://curaitalia.sportesalute.eu, e per poterLe permettere di inviare la richiesta di riconoscimento dell'indennità ai ensi dell'art. 17 del Decreto Legge n. 137 del 28 ottobre 2020.

Per quanto concerne la finalità suddetta, la base giuridica del trattamento è fondata sul consenso da Lei liberamente espresso, ma un Suo eventuale rifiuto comporterà l'impossibilità di poter procedere alla creazione dell'account personale e alla Sua registrazione alla suddetta piattaforma necessaria all'invio e alla gestione della Sua richiesta di indennità.

### 2. Modalità del trattamento

Il trattamento dei Suoi dati personali è realizzato con l'ausilio di strumenti elettronici/telematici con misure idonee a garantire la sicurezza, la disponibilità, l'integrità e la riservatezza dei dati personali, volte ad evitarne l'accesso non autorizzato, la perdita o distruzione, nel rispetto di quanto previsto dal Capo II (Principi) e dal Capo IV (Titolare del trattamento e responsabile del trattamento) del GDPR. Il trattamento dei dati personali potrà consistere nella raccolta, registrazione, organizzazione, consultazione, elaborazione, modificazione, selezione, estrazione, raffronto, utilizzo, interconnessione, blocco, comunicazione, cancellazione e distruzione dei dati.

### 3. Ambito di comunicazione dei dati

I dati personali da Lei forniti verranno trattati dal personale della Società, in qualità di "incaricato al trattamento", e da ConiNet S.p.A., in qualità di Responsabile del trattamento. I dati potranno essere altresì trattati per conto del Titolare da ulteriori soggetti esterni formalmente designati in qualità di "Responsabili del trattamento" (a titolo meramente esemplificativo e non esaustivo: fornitori / consulenti che gestiscono e/o partecipano alla gestione e/o alla manutenzione degli strumenti elettronici e/o telematici utilizzati per i tempi strettamente necessari all'ottimale esecuzione di tale servizio).

I Suoi dati personali potranno essere comunicati a Enti e Pubbliche Amministrazioni per fini di legge ed in generale a soggetti legittimati dalla legge a richiedere tali dati.

### 4. Trasferimento dei dati all'estero

I dati personali oggetto di trattamento sono conservati su server ubicati all'interno dell'Unione Europea. Resta in ogni caso inteso c he il Titolare, ove si rendesse necessario, avrà facoltà di spostare i server anche extra-UE. In tal caso, il Titolare assicura sin d'ora che il trasferimento dei dati extra-UE avverrà in conformità alle disposizioni di legge applicabili ed in particolare quelle di cui al Titolo V del GDPR oppure previa sottoscrizione di clausole contrattuali standard (standard contractual clauses) approvate ed adottate dalla Commissione Europea. Al di fuori delle ipotesi di cui al punto precedente, i Suoi dati non saranno trasferiti extra-UE

### 5. Periodo di conservazione dei dati

I Suoi dati personali saranno conservati per il tempo necessario al conseguimento della finalità di cui al punto a) della presente informativa ovvero per il periodo necessario alla gestione della richiesta di riconoscimento dell'indennità ed eventuale erogazione dell'indennità e, successivamente, per il tempo previsto dalle disposizioni normative e regolamentari vigenti applicabili, al termine di cui tali dati saranno cancellati o resi in forma anonima in maniera permanente.

Per le ulteriori finalità i dati personali saranno conservati per un periodo massimo di 24 mesi dalla raccolta del consenso, al termine di cui tali dati saranno cancellati o resi in forma anonima in maniera permanente, a meno che non vi sia la volontà di acconsentire nuovamente al trattamento dei dati per le suddette finalità

6. Titolare del trattamento Sport e salute S.p.A. P.zza Lauro de Bosis, 15 00135 ROMA

### 7. Responsabile della protezione dei dati

Il Titolare del trattamento ha nominato un Responsabile della protezione dei dati contattabile al seguente indirizzo: dpo@cert.sportesalute.eu, cui potrà rivolgersi anche ai fini di una eventuale revoca del consenso prestato, nell'ambito dell'esercizio dei suoi diritti come specificato nel paragrafo successivo.

8. Diritti dell'interessato

In qualità di interessato al trattamento dei dati personali, La informiamo che ha la possibilità di esercitare i diritti previsti dal GDPR, e precisamente:

- · il diritto, ai sensi dell'art. 15, di ottenere la conferma che sia o meno in corso un trattamento di dati personali che La riguardano e, in tal caso, di ottenere l'accesso ai dati personali e alle seguenti informazioni: i) le finalità del trattamento ii) le categorie di dati personali in questione; iii) i destinatari o le categorie di destinatari a cui i dati personali sono stati o saranno comunicati, in particolare se paesi terzi o organizzazioni internazionali; iv) quando possibile, il periodo di conservazione dei dati personali previsto oppure. se non è possibile. i criteri utilizzati per determinare tale periodo; v) l'esistenza del diritto dell'interessato di chiedere al Titolare del trattamento la rettifica o la cancellazione dei dati personali o la limitazione del trattamento o di opporsi al loro trattamento; vi) il diritto di proporre reclamo a un'autorità di controllo, ai sensi degli artt. 77 ss. del GDPR; vii) il diritto di revocare il proprio consenso in qualsiasi momento, ai sensi dell'art. 7 del GDPR; viii) qualora i dati personali non siano raccolti presso l'interessato, tutte le informazioni disponibili sulla loro origine; ix) l'esistenza di un processo decisionale automatizzato, compresa la profilazione di cui all'articolo 22, paragrafi 1 e 4 del GDPR, e, almeno in tali casi, informazioni significative sulla logica utilizzata, nonché l'importanza e le conseguenze previste di tale trattamento per l'Interessato; x) il diritto di essere informato dell'esistenza di garanzie adeguate ai sensi dell'articolo 46 del GDPR relative al trasferimento, qualora i dati personali siano trasferiti a un paese terzo o a un'organizzazione internazionale;
- · l'interessato avrà altresì (ove applicabile) la possibilità di esercitare i diritti di cui agli artt. 16-21 del GDPR (diritto di rettifica, diritto all'oblio, diritto di limitazione di trattamento, diritto alla portabilità dei dati personali, diritto di opposizione).

La informiamo che il Titolare del trattamento si impegna a rispondere alle Sue richieste al più tardi entro un mese dal ricevimento della richiesta. Tale termine potrà essere prorogato di due mesi, se necessario, tenuto conto della complessità o numerosità delle richieste pervenute. Tali diritti possono essere esercitati attraverso specifica istanza da indirizzare tramite raccomandata al Titolare del trattamento o mail all'indirizzo: dpo@cert.sportesalute.eu

### Il Titolare del Trattamento

Sport e salute S.p.A.

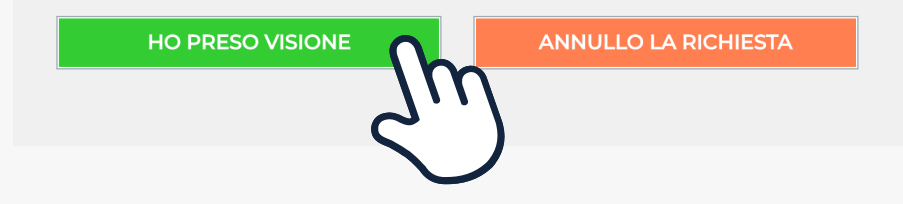

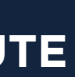

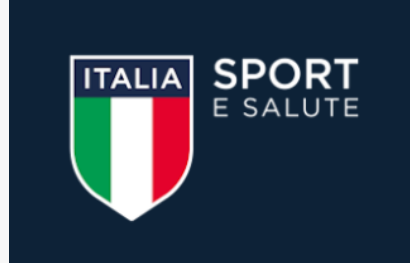

Grazie per aver scelto di registrarti nel sito istituzionale di Sport e Salute.

Inserisci il tuo codice fiscale, il tuo indirizzo email e il codice univoco che hai ricevuto via SMS

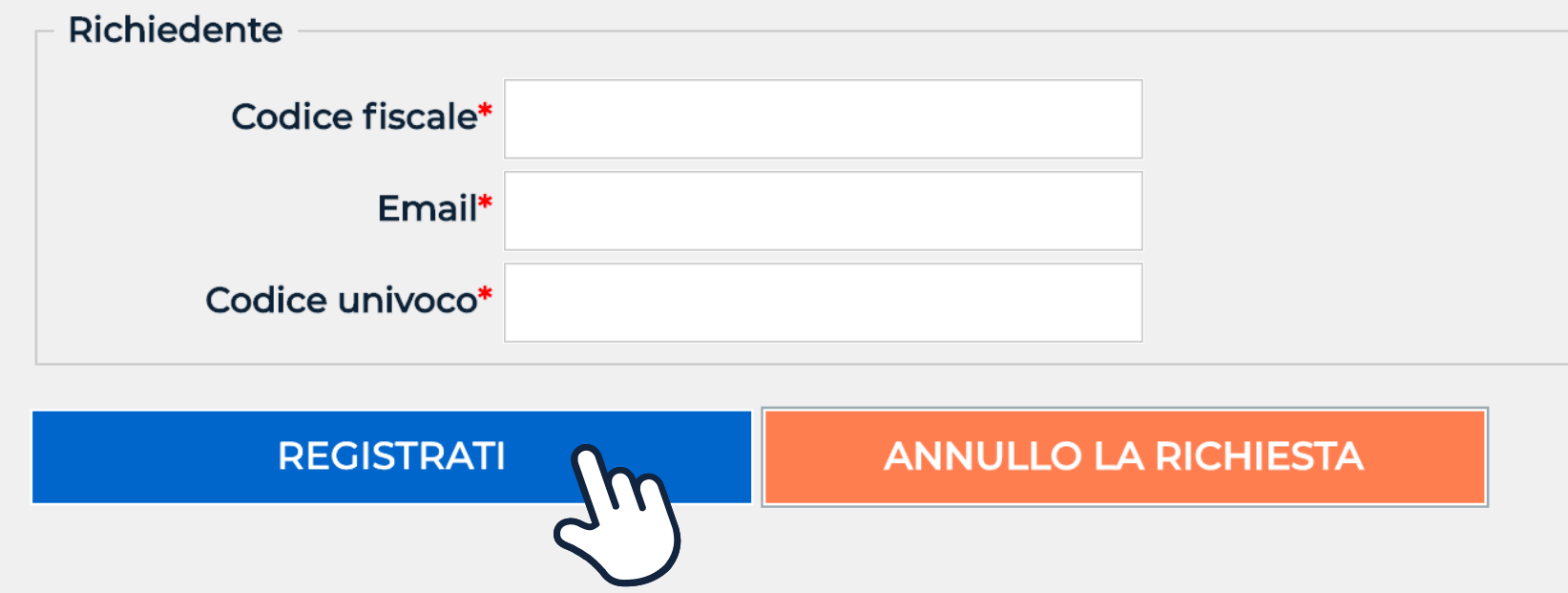

**• INSERISCI L'INDIRIZZO EMAIL** Questo sarà l'indirizzo dove riceverai le comunicazioni riguardanti questa procedura.

## **• INSERISCI IL TUO CODICE FISCALE** Questo sarà il tuo nome utente in tutti i successivi step della procedura. 6.

Attenzione: se sbagli indirizzo email, dovrai inviare un nuovo SMS e richiedere un nuovo appuntamento per accedere alla piattaforma. Assicurati pertanto di indicare correttamente l'indirizzo email sul quale ricevere tutte le comunicazioni.

# **• INSERISCI IL CODICE UNIVOCO RICEVUTO VIA SMS • CLICCA SU REGISTRATI**

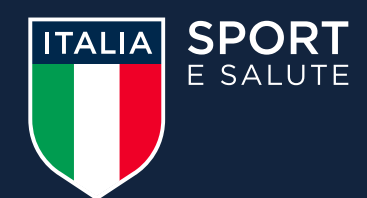

## Presentazione domande per l'indennità

di cui all'art. 17 del DL "Ristori" del 28 ottobre 2020, n. 137

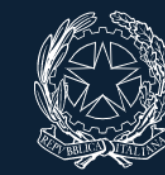

Dipartimento per lo spor Presidenza del .<br>Consiglio dei Minis

## Registrazione

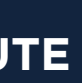

# 7. **ACCEDI ALLA TUA POSTA ELETTRONICA E APRI LA MAIL DI CURAITALIA@SPORTESALUTE.EU**

# 8. **CLICCA SUL LINK PER CONFERMARE LA RICHIESTA DI REGISTRAZIONE**

 $CI$ 

Grazie per esserti iscritto alla piattaforma di Sport e Salute! Da questo momento, gestire tutti i tuoi servizi sportivi sarà molto semplice.

Accedendo alla piattaforma, potrai compilare, modificare e inviare la tua domanda per l'indennità.

Per il primo accesso alla piattaforma clicca qui https://curaitalia.sportesalute.eu/user/reset/1084602/1591448395/7bgssWjeVcMIV5W0yRSGa01qJuQ oppure copia e incolla il link nel browser.

Questo accesso potrà essere utilizzato una sola volta e scadrà dopo 24 ore.

Nel caso risulti scaduto puoi richiederne un altro cliccando su "Hai dimenticato la password"

A presto!

ATTENZIONE: Non rispondere a questa mail perché generata automaticamente durante la creazione dell'account.

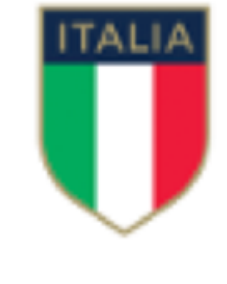

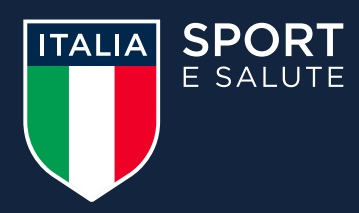

Cura Italia <curaitalia@sportesalute.eu>

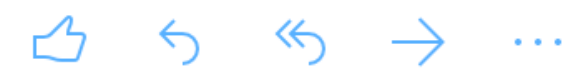

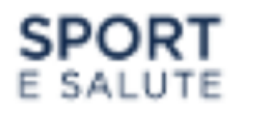

Sito web: www.sportesalute.eu Twitter: twitter.com/SporteSaluteSpA Facebook: facebook.com/SporteSaluteSpA/ Instagram: instagram.com/SporteSaluteSpA Telegram: https://t.me/SportSalute/

Se non fosse nella tua casella di posta in arrivo, ricordati di verificare anche in Spam o Posta indesiderata.

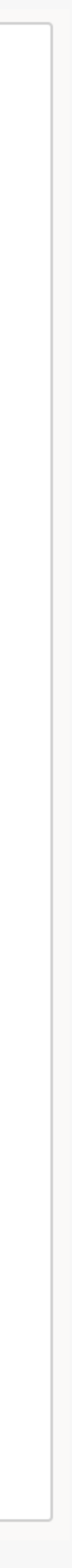

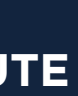

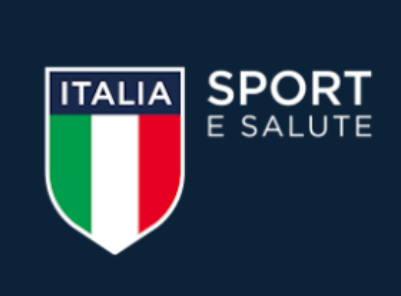

# Presentazione domande per l'indennità

di cui all'art. 17 del DL "Ristori" del 28 ottobre 2020, n. 137

Questo è un accesso valido una volta e scadrà il 03/11/2020 - 18:59.

Fai clic sul pulsante per accedere al sito e cambiare la password con una a tua scelta.

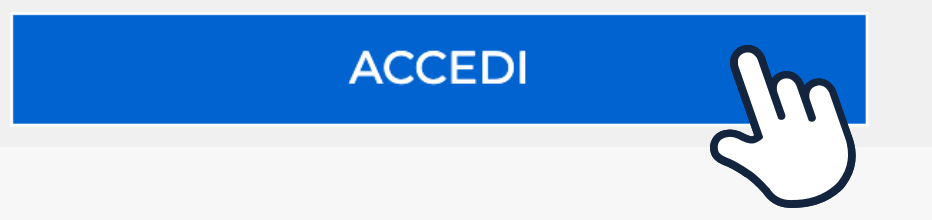

# 9. **IL LINK PRESENTE NELLA MAIL APRIRÀ NUOVAMENTE IL PORTALE. CLICCA SUL TASTO ACCEDI**

Per motivi di sicurezza, il sistema ti chiederà di cambiare la password, scegliendone una a tuo piacimento. Una volta inserita la password, ripetila nel campo successivo. Quindi, clicca **SALVA.**

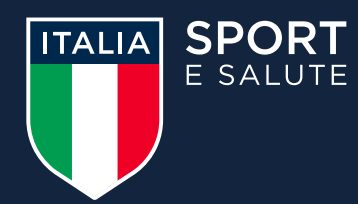

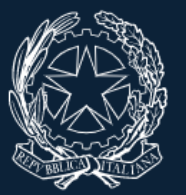

to per lo spor

Primo accesso

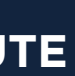

Ora puoi compilare ed inviare la domanda per l'indennità per collaboratori sportivi.

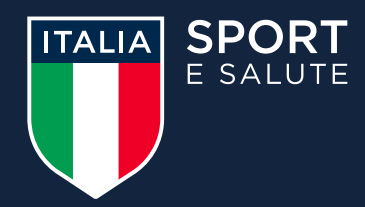

## lomande per l'indennità

"Ristori" del 28 ottobre 2020, n. 137

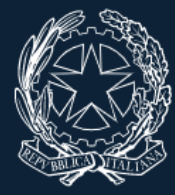

timento per lo spoi

PROFILO UTENTE **ESCI** 

## **ARIO ROSSI**

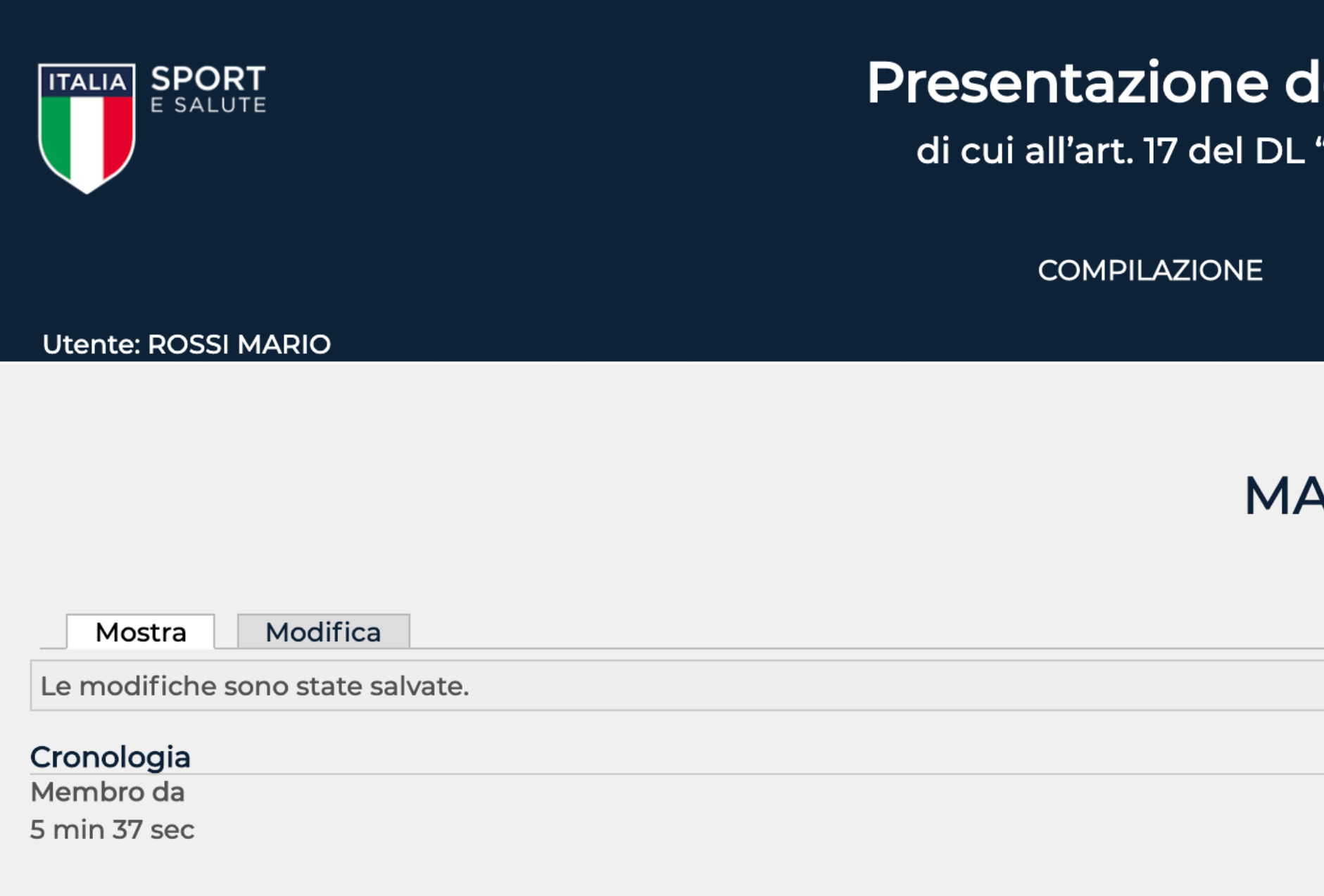

# CONGRATULAZIONI **SEI REGISTRATO SUL SITO DI SPORT E SALUTE**

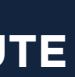

## **SE NON HAI ESEGUITO L'ACCESSO ALLA PIATTAFORMA DAL LINK WWW.CURAITALIA.SPORTESALUTE.EU PUOI ACCEDERE ALLA STESSA DALL'HOMEPAGE DEL SITO WWW.SPORTESALUTE.EU CLICCANDO SUL BOTTONE "SE NON SEI ANCORA REGISTRATO CLICCA QUI PER LA REGISTRAZIONE"**

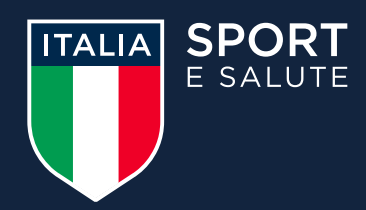

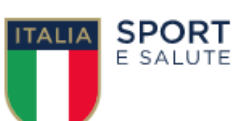

 $\equiv$  MENU

## Indennità Collaboratori Sportivi novembre 2020: invia con un SMS il tuo Codice Fiscale al numero 339.9940875 e ricevi il codice di prenotazione necessario per registrarti alla

piattaforma di Sport e Salute e presentare la domanda, Nell'SMS inserisci esclusivamente il tuo Codice Fiscale senza spazi né altro testo.

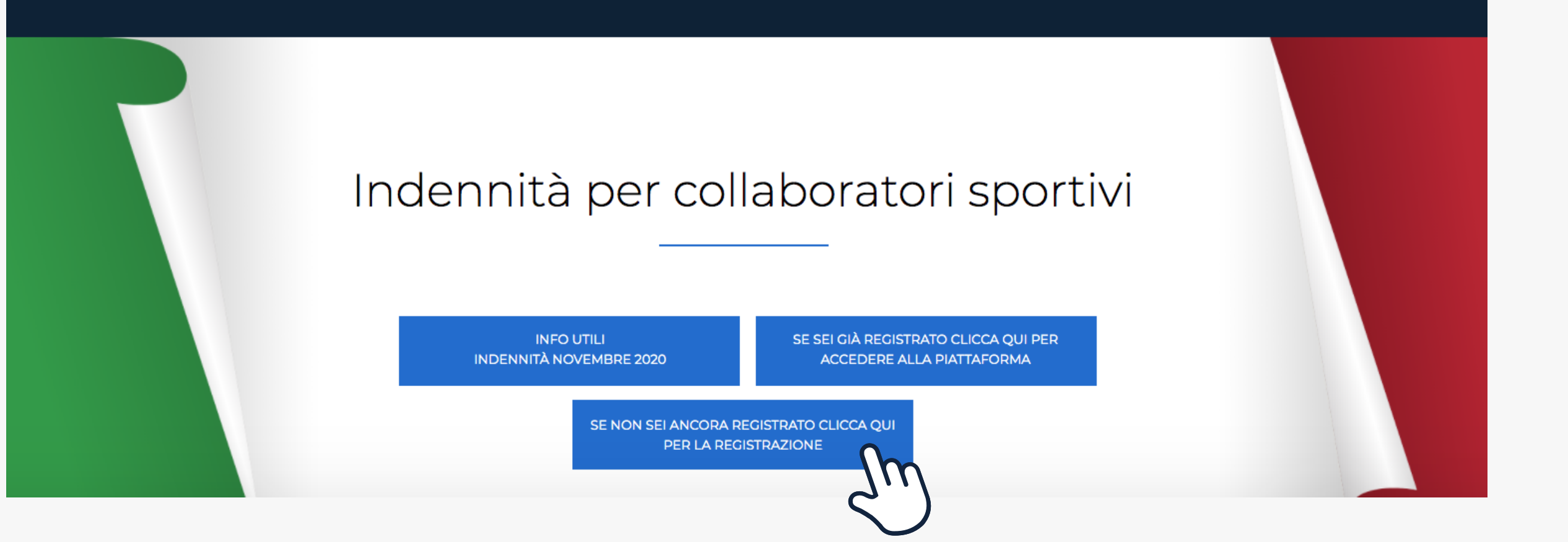

**PRENOTAZIONE E REGISTRAZIONE SUL SITO SPORT E SALUTE**

 $Q$ 

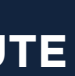

# PRESENTAZIONE ED INVIO DELLA DOMANDA

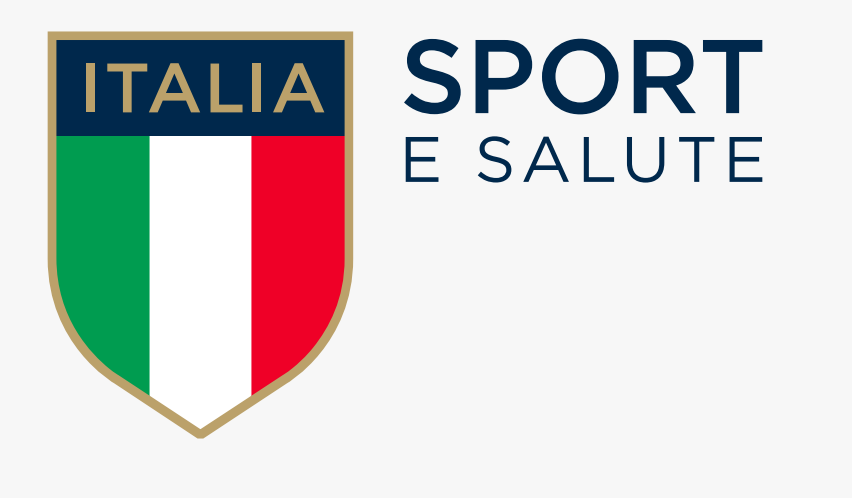

# GUIDA ALLA PRESENTAZIONE DELLA DOMANDA DI INDENNITÀ PER COLLABORATORI SPORTIVI

Art. 17 del DL "Ristori" del 28 ottobre 2020, n. 137

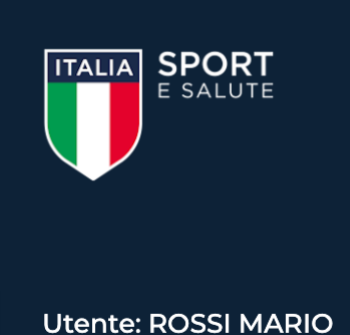

In compilazione

dell'invio definitivo

# **1. CLICCA SUL PRIMO PASSO** PER COMPILARE LA SCHEDA DATI

I tre step sono consequenziali, per cui in primo luogo avrai la possibilità di accedere esclusivamente al primo step **COMPILA LA SCHEDA DATI** 

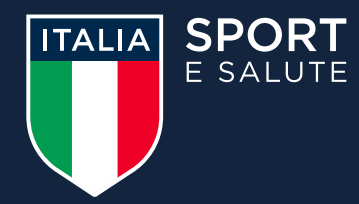

## Presentazione domande per l'indennità

di cui all'art. 17 del DL "Ristori" del 28 ottobre 2020, n. 137

**COMPILAZIONE** 

**PROFILO UTENTE ESCI** 

## Compila domanda

Segui gli step per compilare la tua domanda: clicca sulle icone per accedere ad ogni funzione. Potrai modificare i dati inseriti in qualunque momento, prima dell'invio della domanda. La domanda si considera inviata una volta completato il terzo step e aver cliccato INVIA DOMANDA.

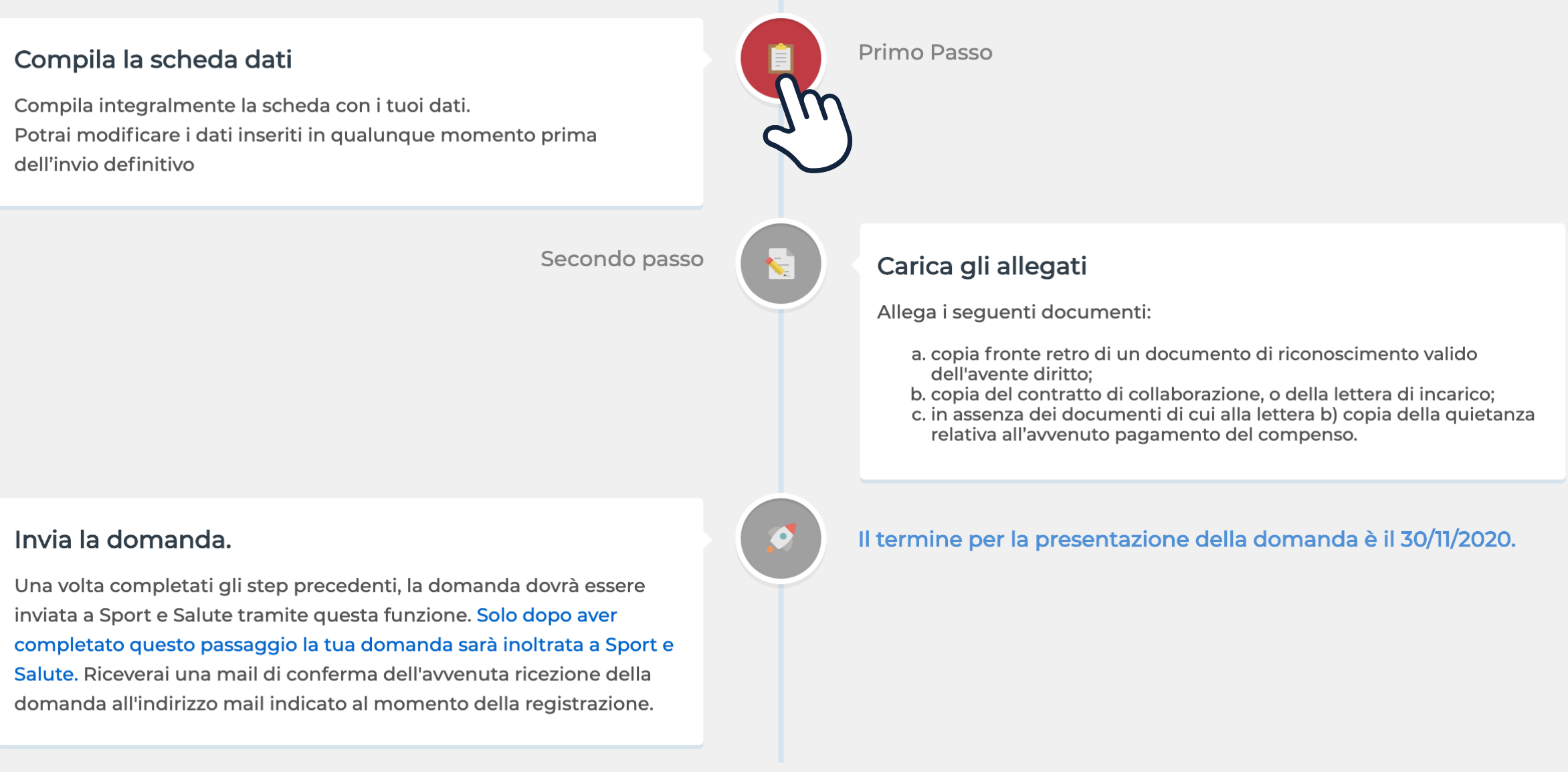

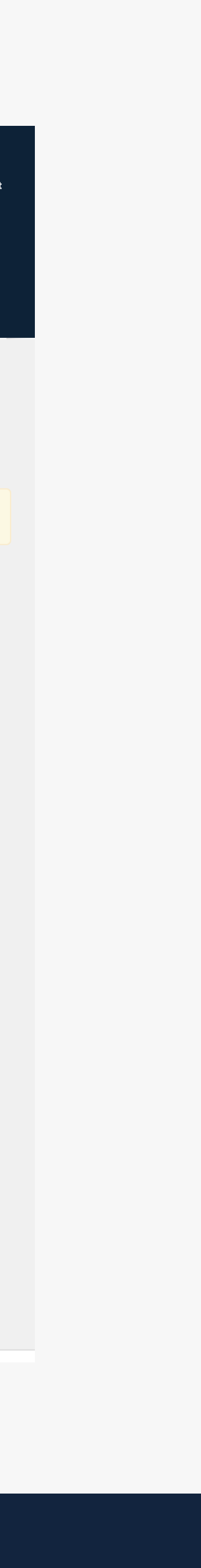

popolazione di riferimento. riferimento.

Per quanto concerne le finalità sub b) e c), la base giuridica si identifica nel consenso, da Lei liberamente espresso, e un Suo eventuale rifiuto non comporterà alcuna conseguenza sulla gestione della sua richiesta per la finalità di cui alla lett. a).

2. Modalità del trattamento Il trattamento dei Suoi dati personali è realizzato con l'ausilio di supporti cartacei e strumenti elettronici/telematici con misure idonee a garantire la sicurezza, la disponibilità, l'integrità e la riservatezza dei dati personali, volte ad evitarne l'accesso non autorizzato, la perdita o distruzione, nel rispetto di quanto previsto dal Capo II (Principi) e dal Capo IV (Titolare del trattamento e responsabile del trattamento) del GDPR. Il trattamento dei dati personali potrà consistere nella raccolta, registrazione, consultazione, organizzazione, estrazione, interconnessione, conservazione, comunicazione, cancellazione dei dati.

3. Ambito di comunicazione dei dati

I dati personali da Lei forniti verranno trattati dal personale della Società, in qualità di "incaricato al trattamento" e sono trattati da ConiNet S.p.A., in qualità di Responsabile del trattamento, nonché potranno essere trattati per conto del Titolare da ulteriori soggetti esterni formalmente designati in qualità di "Responsabili del trattamento" (a titolo meramente esemplificativo e non esaustivo: fornitori / consulenti che gestiscono e/o partecipano alla gestione e/o alla manutenzione degli strumenti elettronici e/o telematici utilizzati per i tempi strettamente necessari all'ottimale esecuzione di tale servizio).I Suoi dati personali potranno essere comunicati a:

- 
- controlli sui dati da Lei forniti.

4. Trasferimento dei dati all'estero

I dati personali oggetto di trattamento sono conservati su server ubicati all'interno dell'Unione Europea. Resta in ogni caso inteso c he il Titolare, ove si rendesse necessario, avrà facoltà di spostare i server anche extra-UE. In tal caso, il Titolare assicura sin d'ora che il trasferimento dei dati extra-UE avverrà in conformità alle disposizioni di legge applicabili ed in particolare quelle di cui al Titolo V del GDPR oppure previa sottoscrizione di clausole contrattuali standard (standard contractual clauses) approvate ed adottate dalla Commissione Europea. Al di fuori delle ipotesi di cui al punto precedente, i Suoi dati non saranno trasferiti extra-UE

5. Periodo di conservazione dei dati I Suoi dati personali saranno conservati per il tempo necessario al conseguimento della finalità di cui al paragrafo 1 della presente informativa ovvero per il periodo necessario alla gestione della richiesta di riconoscimento dell'indennità ed eventuale erogazione dell'indennità e, successivamente, per il tempo previsto dalle disposizioni normative e regolamentari vigenti applicabili, al termine di cui tali dati saranno cancellati o resi in forma anonima in maniera permanente.

6. Titolare del trattamento Sport e salute S.p.A. P.zza Lauro de Bosis, 15 00135 ROMA

7. Responsabile della protezione dei dati Il Titolare del trattamento ha nominato un Responsabile della protezione dei dati contattabile al seguente indirizzo: dpo@cert.sportesalute.eu cui potrà rivolgersi anche ai fini di una eventuale revoca del consenso prestato, nell'ambito dell'esercizio dei suoi diritti come specificato nel paragrafo successivo

8. Diritti dell'interessato

- 
- dati personali, diritto di opposizione).

La informiamo che il Titolare del trattamento si impegna a rispondere alle Sue richieste al più tardi entro un mese dal ricevimento della richiesta. Tale termine potrà essere prorogato di due mesi, se necessario, tenuto conto della complessità o numerosità delle richieste pervenute. Tali diritti possono essere esercitati attraverso specifica istanza da indirizzare tramite raccomandata al Titolare del trattamento o mail all'indirizzo: dpo@cert.sportesalute.eu

Il Titolare del Trattamento Sport e salute S.p.A.

**HO PRESO VISIONE** 

# **2. PRENDI VISIONE DELL'INFORMATIVA SULLA PRIVACY RELATIVA ALL'UTILIZZO DEI DATI PERSONALI.**

## **CLICCA SUL TASTO VERDE HO PRESO VISIONE**

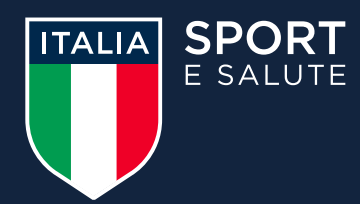

### **INFORMATIVA PRIVACY**

c. invio personalizzato e/o aggregato di materiale e informazioni di natura promozionale inerente al "mondo dello sport" e alle iniziative della Società o degli organismi sportivi, sia attraverso sistemi di contatto tradizionali che automatizzati, basato su analisi statistiche ed elaborazione dei dati per studio e comprensione ad esempio dei trend, della composizione e distribuzione della popolazione di

. Enti e Pubbliche Amministrazioni per fini di legge ed in generale a soggetti legittimati dalla legge a richiedere tali dati; in particolare potranno essere comunicati all'Ufficio per lo Sport della Presidenza del Consiglio dei Ministri, per motivi di interesse pubblico connessi allo svolgimento delle attività istituzionali di indirizzo e vigilanza. · Organismi Sportivi di riferimento (es: Federazioni Sportive Nazionali, Discipline Sportive Associate, Enti di Promozione Sportiva, Società e Associazioni Sportive,...) al fine di poter effettuare i necessari

In qualità di interessato al trattamento dei dati personali, La informiamo che ha la possibilità di esercitare i diritti previsti dal GDPR, e precisamente:

Il diritto, ai sensi dell'art. 15, di ottenere la conferma che sia o meno in corso un trattamento di dati personali che La riguardano e, in tal caso, di ottenere l'accesso ai dati personali e alle seguenti وأأدال المعالمة informazioni: i) le finalità del trattamento ii) le categorie di dati personali in questione; iii) i destinatari o le categorie di destinatari a cui i dati personali sono stati o saranno comunicati, in particolare se paesi terzi o organizzazioni internazionali; iv) quando possibile, il periodo di conservazione dei dati personali previsto oppure, se non è possibile, i criteri utilizzati per determinare tale periodo; v) l'esistenza del diritto dell'interessato di chiedere al Titolare del trattamento la rettifica o la cancellazione dei dati personali o la limitazione del trattamento o di opporsi al loro trattamento; vi) il diritto di proporre reclamo a un'autorità di controllo, ai sensi degli artt. 77 ss. del GDPR; vii) il diritto di revocare il proprio consenso in qualsiasi momento, ai sensi dell'art. 7 del GDPR; viii) qualora i dati personali non siano raccolti presso l'interessato, tutte le informazioni disponibili sulla loro origine; ix) l'esistenza di un processo decisionale automatizzato, compresa la profilazione di cui all'articolo 22, paragrafi 1 e 4 del GDPR, e, almeno in tali casi, informazioni significative sulla logica utilizzata, nonché l'importanza e le conseguenze previste di tale trattamento per l'Interessato; x) il diritto di essere informato dell'esistenza di garanzie adeguate ai sensi dell'articolo 46 del GDPR relative al trasferimento, qualora i dati personali siano trasferiti a un paese terzo o a un'organizzazione internazionale; · l'interessato avrà altresì (ove applicabile) la possibilità di esercitare i diritti di cui agli artt. 16-21 del GDPR (diritto di rettifica, diritto all'oblio, diritto di limitazione di trattamento, diritto alla portabili

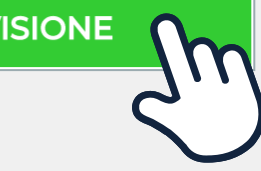

**ANNULLO LA RICHIESTA** 

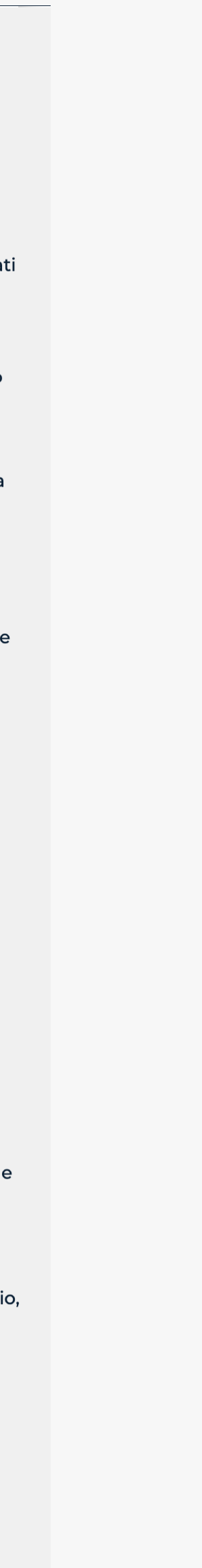

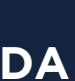

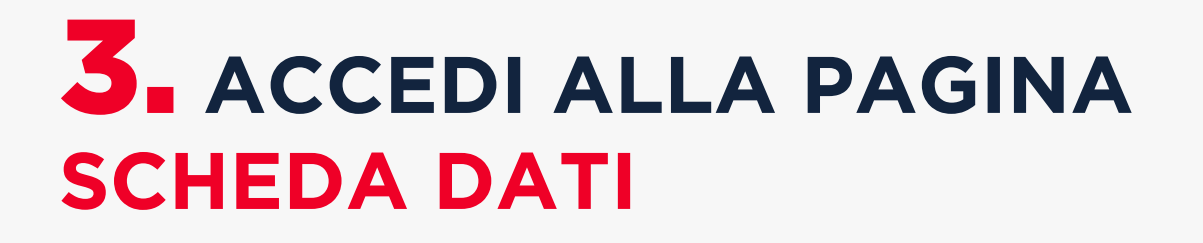

## **COMPILA LA SCHEDA CON IL CONSENSO PER LE TRE FINALITÀ**

- La prima è obbligatoria per presentare la domanda

- La seconda consente a Sport e Salute di ricontattarti per altre iniziative istituzionali dello stesso tipo

-La terza per ricevere informazioni di natura promozionale

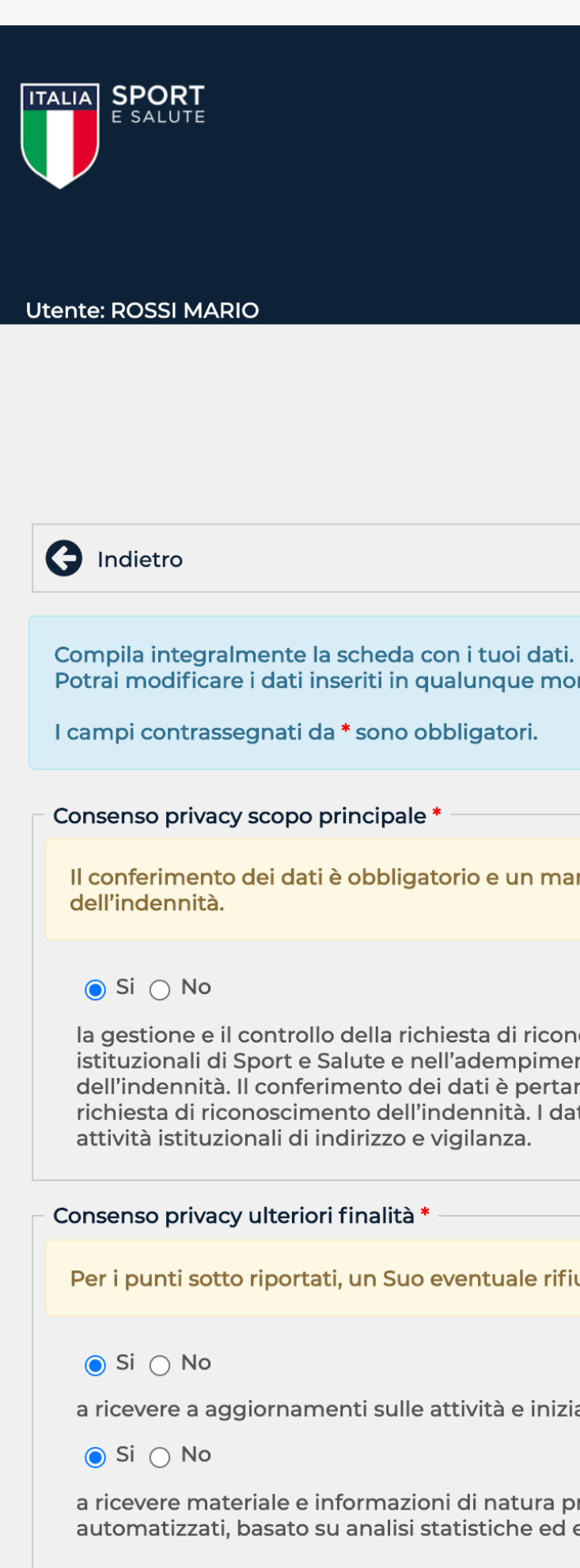

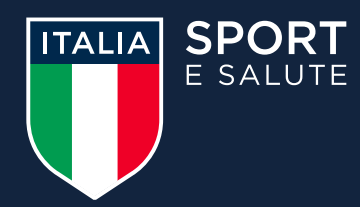

## Presentazione domande per l'indennità

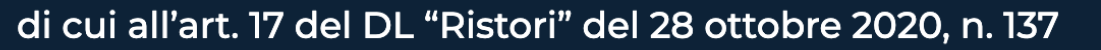

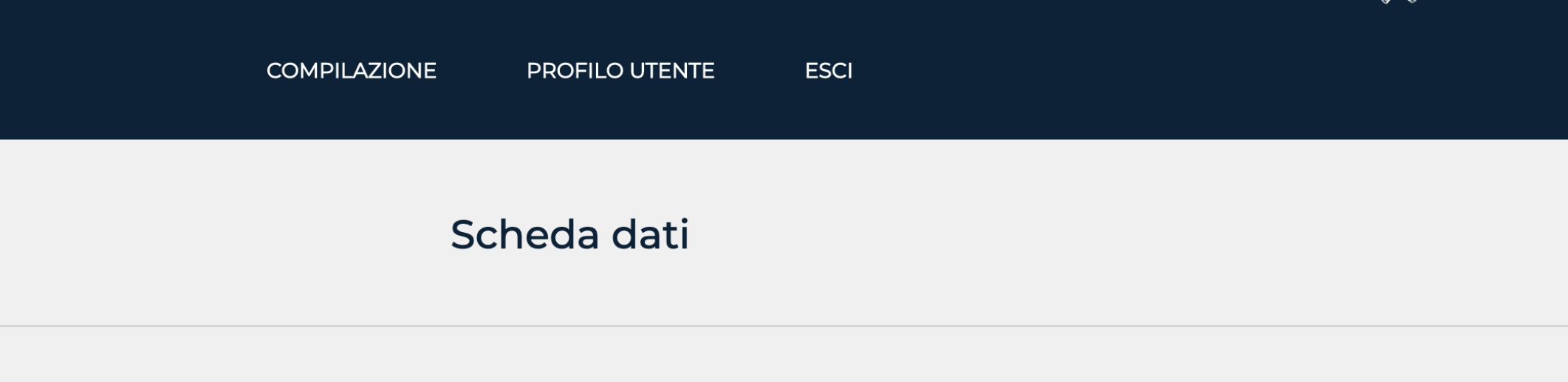

Potrai modificare i dati inseriti in qualunque momento prima dell'invio definitivo.

Il conferimento dei dati è obbligatorio e un mancato o parziale conferimento comporterebbe l'impossibilità da parte di Sport e Salute di prendere in considerazione la Sua richiesta di riconoscimento

la gestione e il controllo della richiesta di riconoscimento dell'indennità di cui all'art. 17 del Decreto Legge n. 137 del 28 ottobre 2020. La base giuridica del trattamento si identifica nell'accesso ai servizi istituzionali di Sport e Salute e nell'adempimento di quanto previsto all'art. 17 del Decreto Legge n. 137 del 28 ottobre 2020 relativo alla gestione e controllo della Sua richiesta di accesso al riconoscimento dell'indennità. Il conferimento dei dati è pertanto obbligatorio e un mancato o parziale conferimento comporterebbe l'impossibilità da parte di Sport e Salute di prendere in considerazione la Sua richiesta di riconoscimento dell'indennità. I dati saranno trattati anche dall'Ufficio per lo Sport della Presidenza del Consiglio dei Ministri, per motivi di interesse pubblico connessi allo svolgimento delle

Per i punti sotto riportati, un Suo eventuale rifiuto non comporterà alcuna conseguenza sulla gestione della sua richiesta.

a ricevere a aggiornamenti sulle attività e iniziative inerenti alla mission istituzionale della Società (ad esempio, eventuali erogazioni di indennità e contributi da parte di Sport e Salute S.p.A)

a ricevere materiale e informazioni di natura promozionale inerente al mondo dello sport e alle iniziative di Sport e Salute e/o degli organismi sportivi, sia attraverso sistemi di contatto tradizionali che automatizzati, basato su analisi statistiche ed elaborazione dei dati per studio e comprensione ad esempio dei trend, della composizione e distribuzione della popolazione di riferimento.

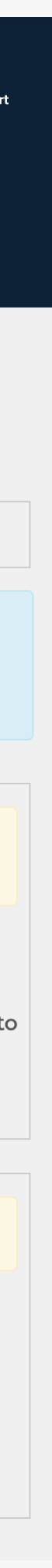

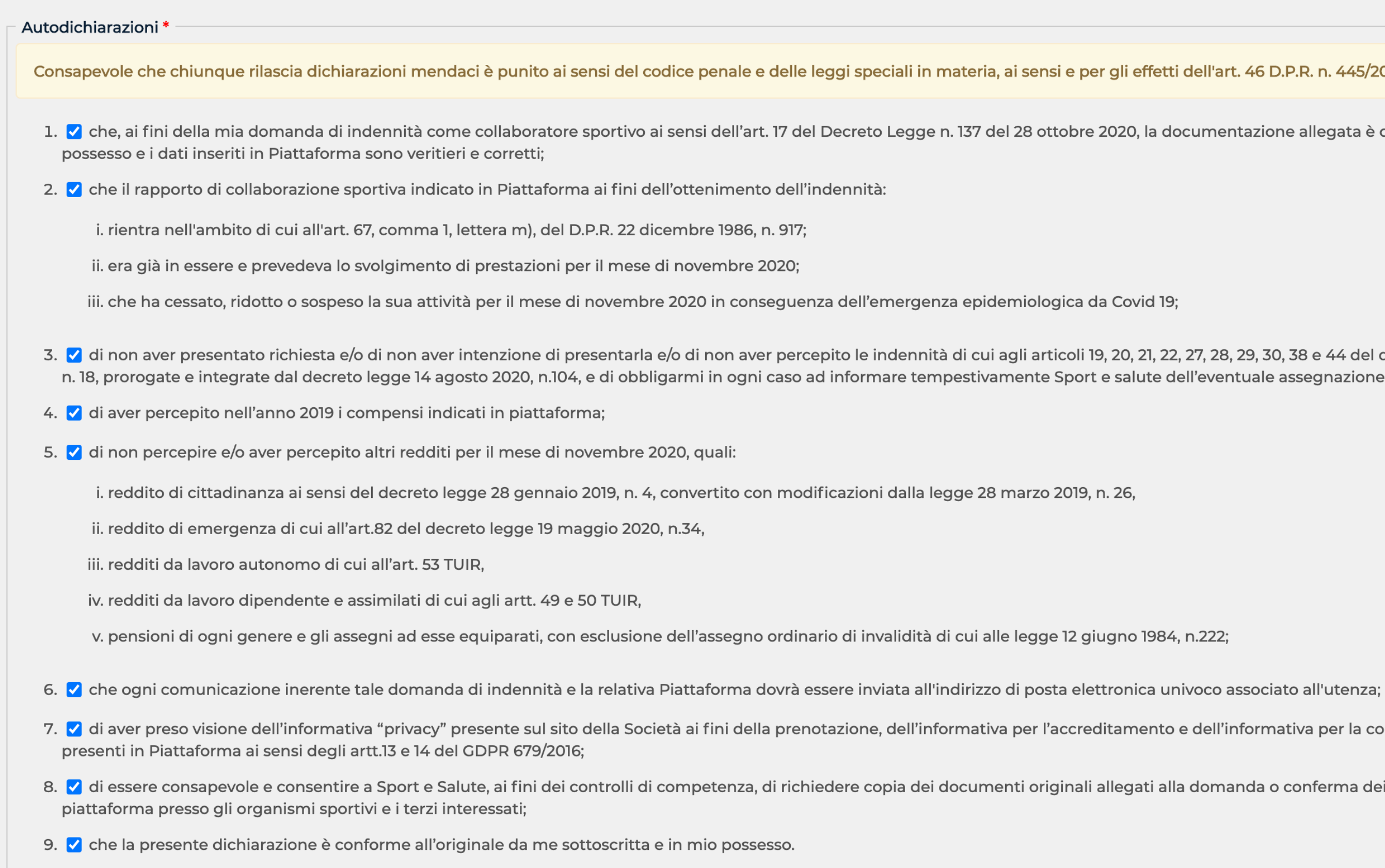

# 4. FORNISCI LE AUTODICHIARAZIONI PREVISTE DALLA LEGGE

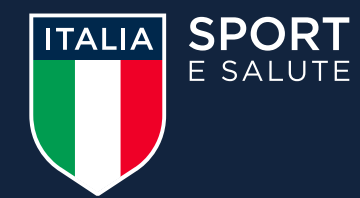

Consapevole che chiunque rilascia dichiarazioni mendaci è punito ai sensi del codice penale e delle leggi speciali in materia, ai sensi e per gli effetti dell'art. 46 D.P.R. n. 445/2000, dichiaro:

1. *I* che, ai fini della mia domanda di indennità come collaboratore sportivo ai sensi dell'art. 17 del Decreto Legge n. 137 del 28 ottobre 2020, la documentazione allegata è conforme agli originali in mio

3. √ di non aver presentato richiesta e/o di non aver intenzione di presentarla e/o di non aver percepito le indennità di cui agli articoli 19, 20, 21, 22, 27, 28, 29, 30, 38 e 44 del decreto legge 17 marzo 2020, n. 18, prorogate e integrate dal decreto legge 14 agosto 2020, n.104, e di obbligarmi in ogni caso ad informare tempestivamente Sport e salute dell'eventuale assegnazione di una di tali indennità;

7. *I* di aver preso visione dell'informativa "privacy" presente sul sito della Società ai fini della prenotazione, dell'informativa per l'accreditamento e dell'informativa per la compilazione della domanda

8. *I* di essere consapevole e consentire a Sport e Salute, ai fini dei controlli di competenza, di richiedere copia dei documenti originali allegati alla domanda o conferma dei dati da me inseriti in

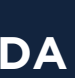

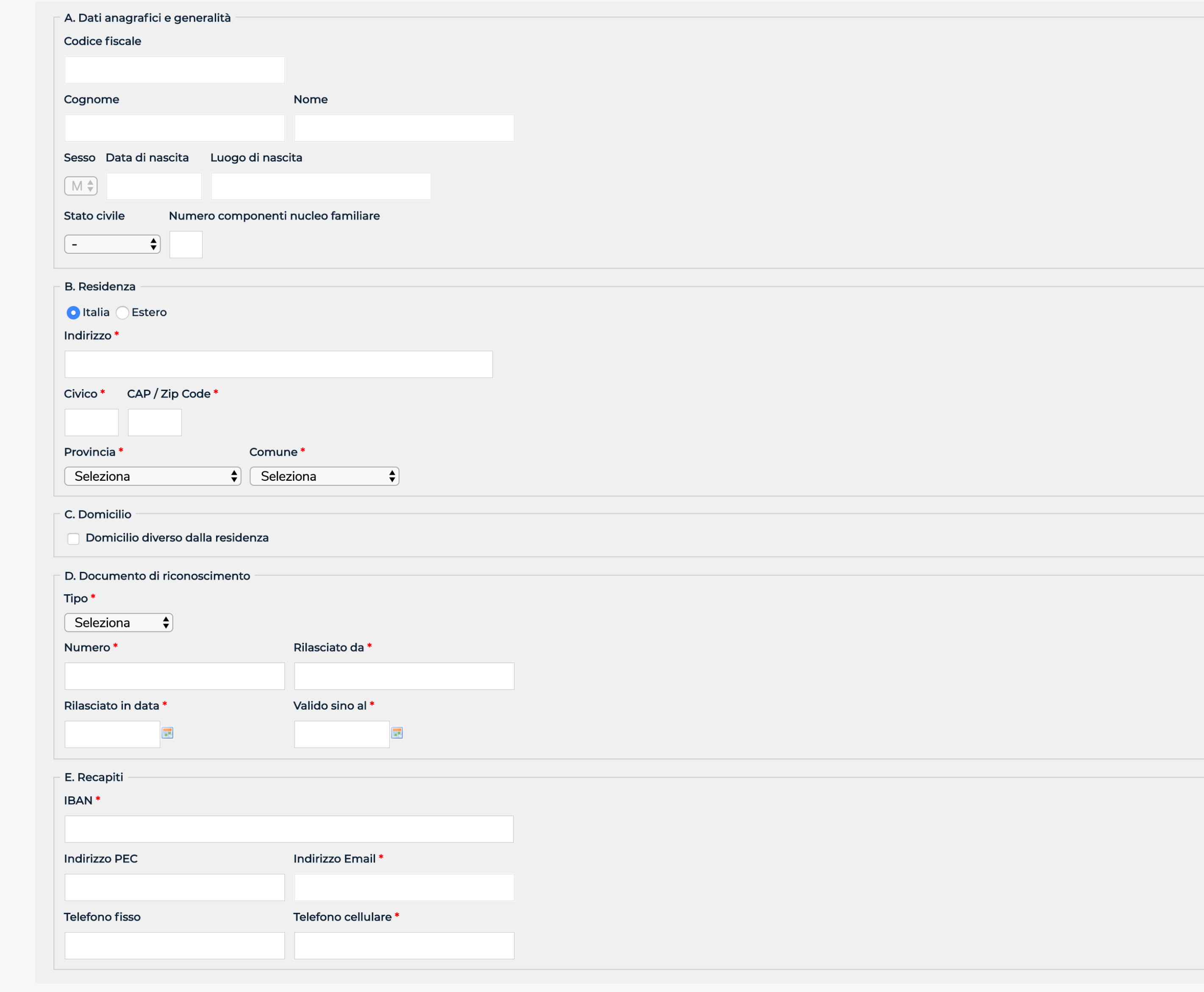

# 5. **COMPILA I DATI DELLA SCHEDA**

- A) Dati anagrafici e generalità
- B) Residenza
- C) Domicilio
- D) Documento di riconoscimento
- E) Recapiti

Inserisci l'IBAN necessario per ricevere il bonifico bancario con la somma dell'indennità, il numero di telefono cellulare e un indirizzo PEC (se lo hai).

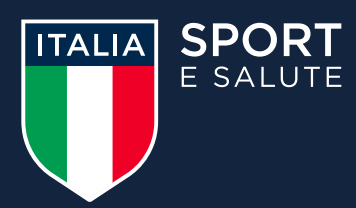

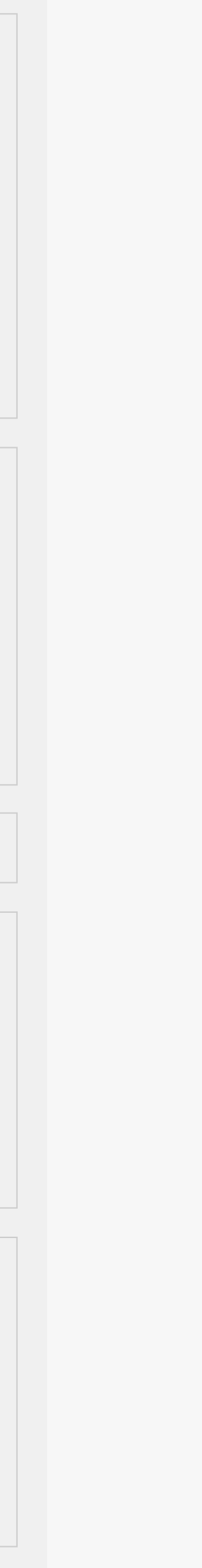

### F. Requisit

Collabora

Tipologia la collab

### Selezio

Sport

Selezio

Tipologia

Selezio

Data di i

Data di f

Compen:

Ammont

Indirizzo

Altre coll Altre

# 5. **COMPILA I DATI DELLA SCHEDA**

F) Requisiti professionali e contrattuali

Indica:

- la tipologia di organizzazione per cui presti l'attività;
- lo sport prevalente della collaborazione (o della associazione);
- la disciplina;
- la tipologia di collaborazione e quindi l'incarico che svolgi;
- la data di inizio e data di fine della collaborazione;
- il compenso previsto dal contratto;
- l'indirizzo di svolgimento dell'attività.

Ci sarà poi un campo facoltativo, laddove volessi dichiarare di svolgere altre collaborazioni sportive attive.

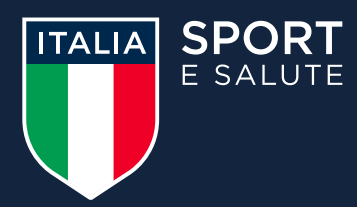

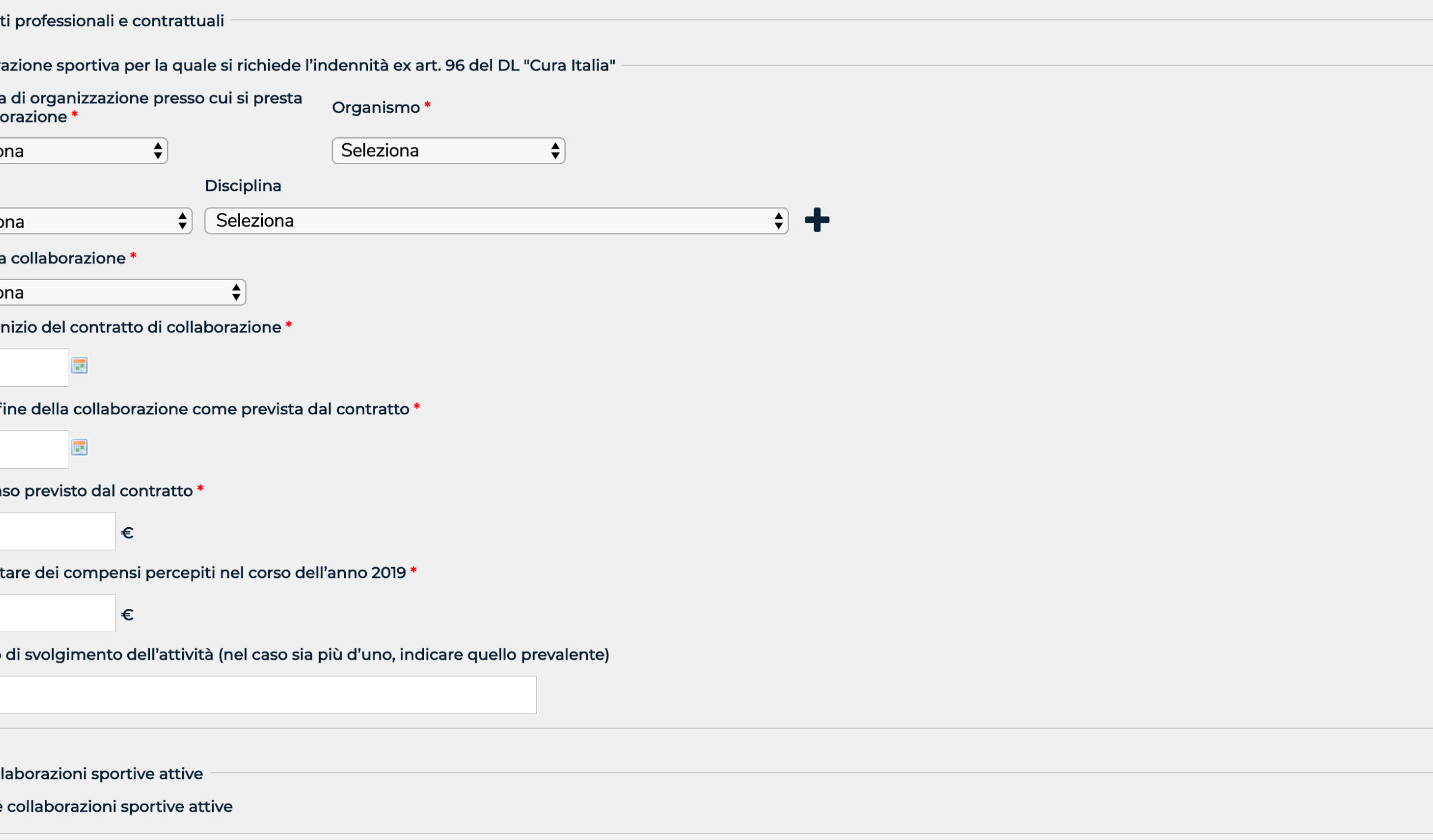

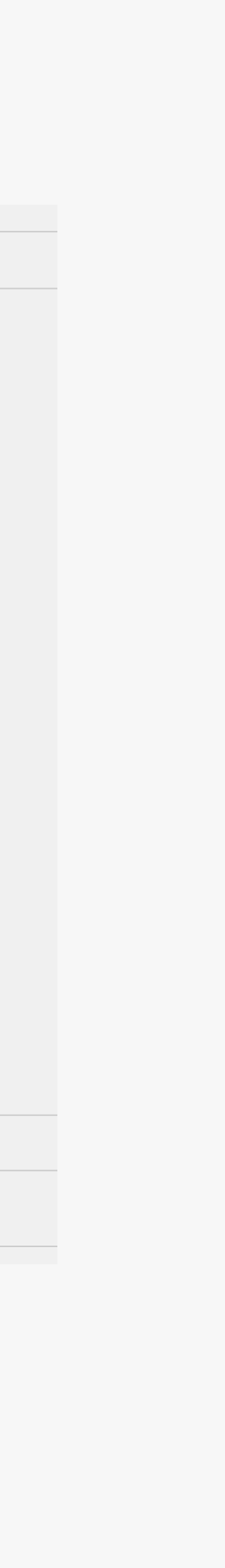

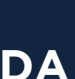

# 5. **COMPILA I DATI DELLA SCHEDA**

# 6. **CLICCA SU SALVA**

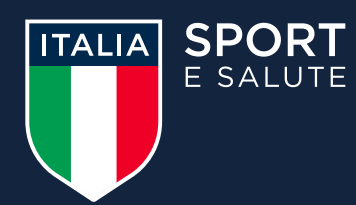

Indica:

- il titolo di studio;
- le eventuali abilitazioni professionali in ambito sportivo.

Infine, un campo libero dove indicare altre attività lavorative svolte, anche non in ambito sportivo.

Seleziona dal menu a tendina l'organizzazione con cui sei tesserato.

Se non sei tesserato con nessuna organizzazione seleziona la voce **NESSUN TESSERAMENTO**.

Se possiedi piu' di un tesseramento, indica quello dell'attività prevalente.

Se sei tesserato con una **ASD/SSD** (Fig. 1) inserisci:

- il codice fiscale della asd/ssd di tesseramento e
- il numero della tua tessera

Se sei tesserato con una **DSA** (Fig. 2) o una **EPS** o una **FSN**:

- seleziona dal menu a tendina il nome dell'organismo con cui sei tesserato
- inserisci il numero della tua tessera personale

# **TESSERAMENTO**

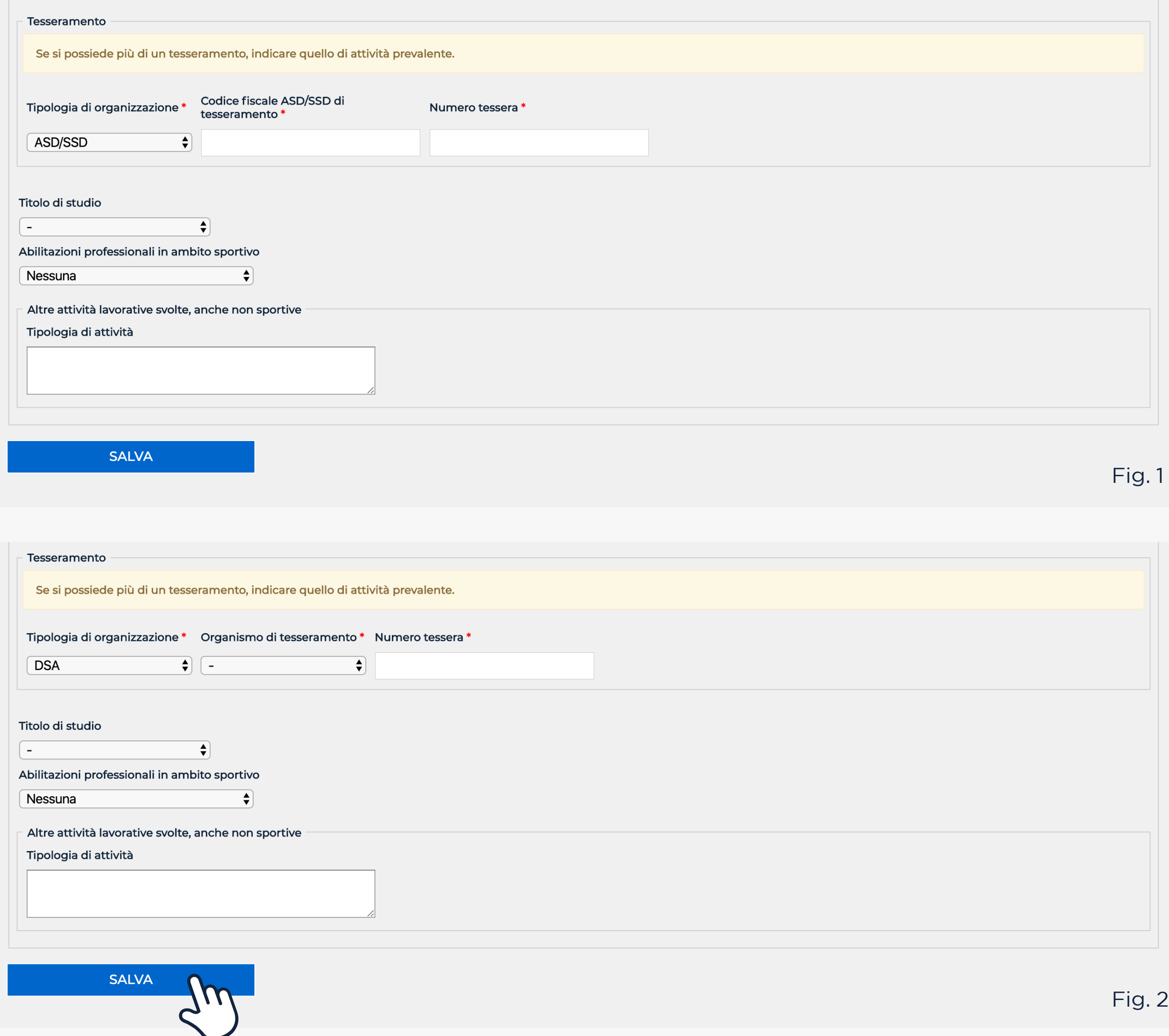

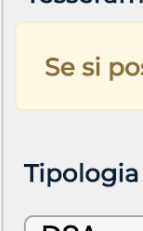

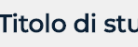

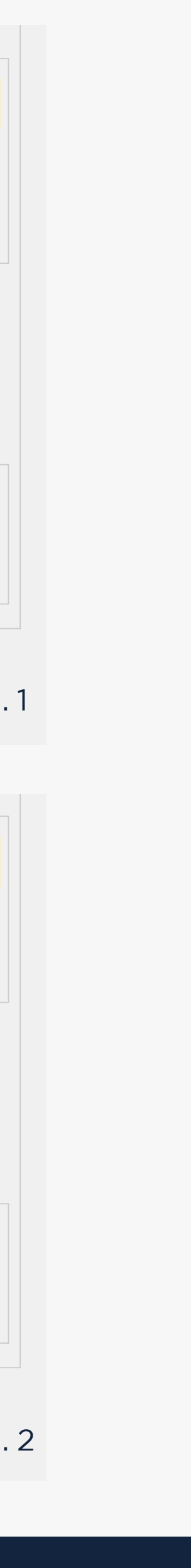

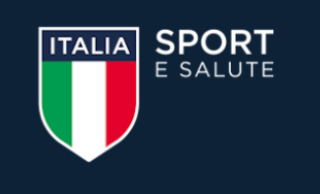

**Utente: ROSSI MARIO** 

Caricamento allegati

Segui gli step per compilare la tua domanda: clicca sulle icone per accedere ad ogni funzione. Potrai modificare i dati inseriti in qualunque momento, prima dell'invio della domanda. La domanda si considera inviata una volta completato il terzo step e aver cliccato INVIA DOMANDA.

dell'invio definitivo

### Una volta cliccato SALVA accederai nuovamente alla pagina **COMPILA DOMANDA**

# 7. CLICCA SUL SECONDO PASSO PER CARICARE GLI ALLEGATI

### Invia la domanda.

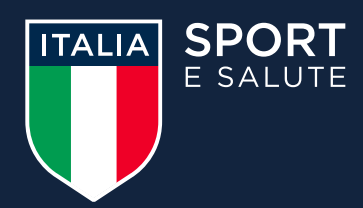

## Presentazione domande per l'indennità

di cui all'art. 17 del DL "Ristori" del 28 ottobre 2020, n. 137

**COMPILAZIONE** 

**PROFILO UTENTE ESCI** 

## Compila domanda

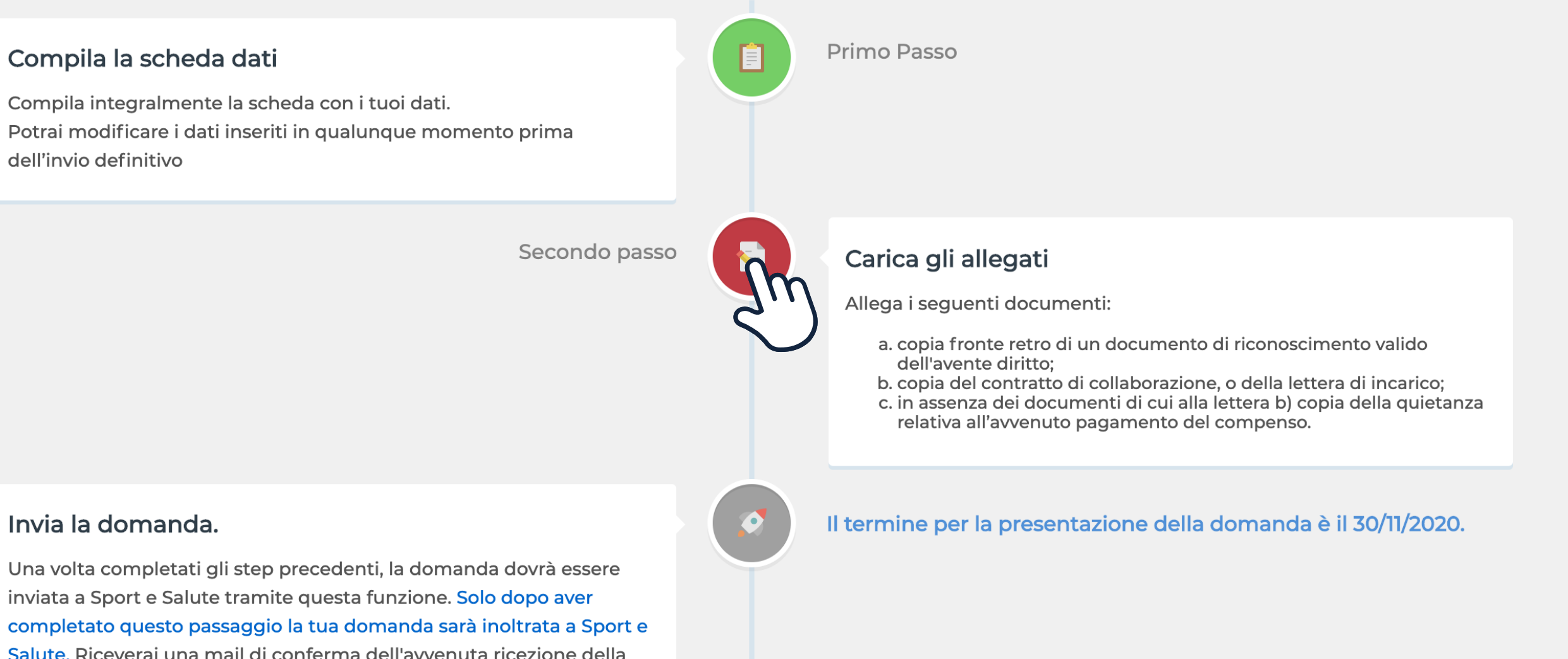

Salute. Riceverai una mail di conferma dell'avvenuta ricezione della domanda all'indirizzo mail indicato al momento della registrazione.

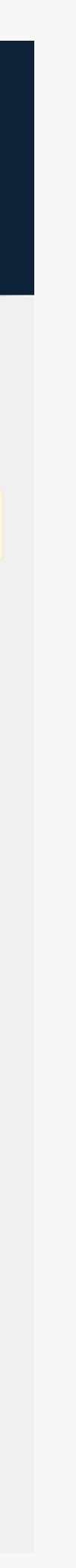

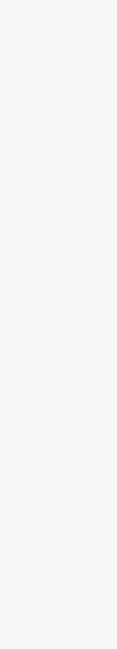

# 8. CARICARE IL PRIMO DOCUMENTO CLICCANDO SU AGGIUNGI ALLEGATO

Possono essere caricati file in formato pdf, p7m, asic, jpg, jpeg, png, per un massimo di 2 MB ciascuno

Dal menu a tendina TIPO seleziona la tipologia di documento che vuoi caricare e il FORMATO del file

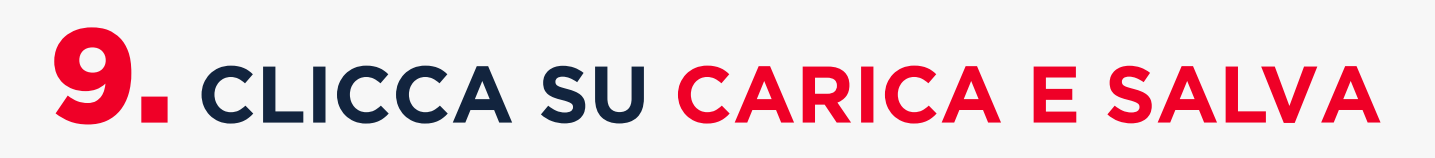

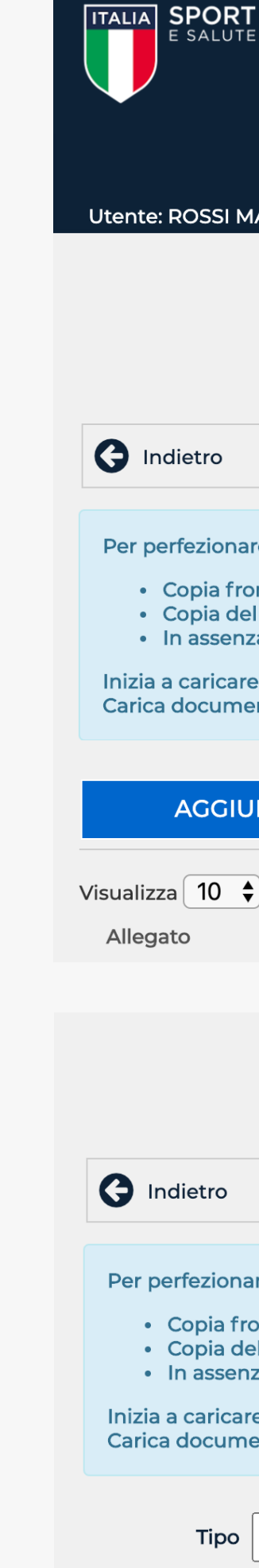

Formato

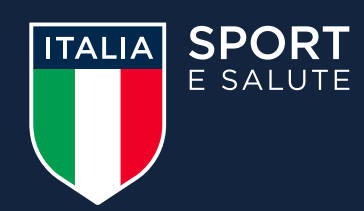

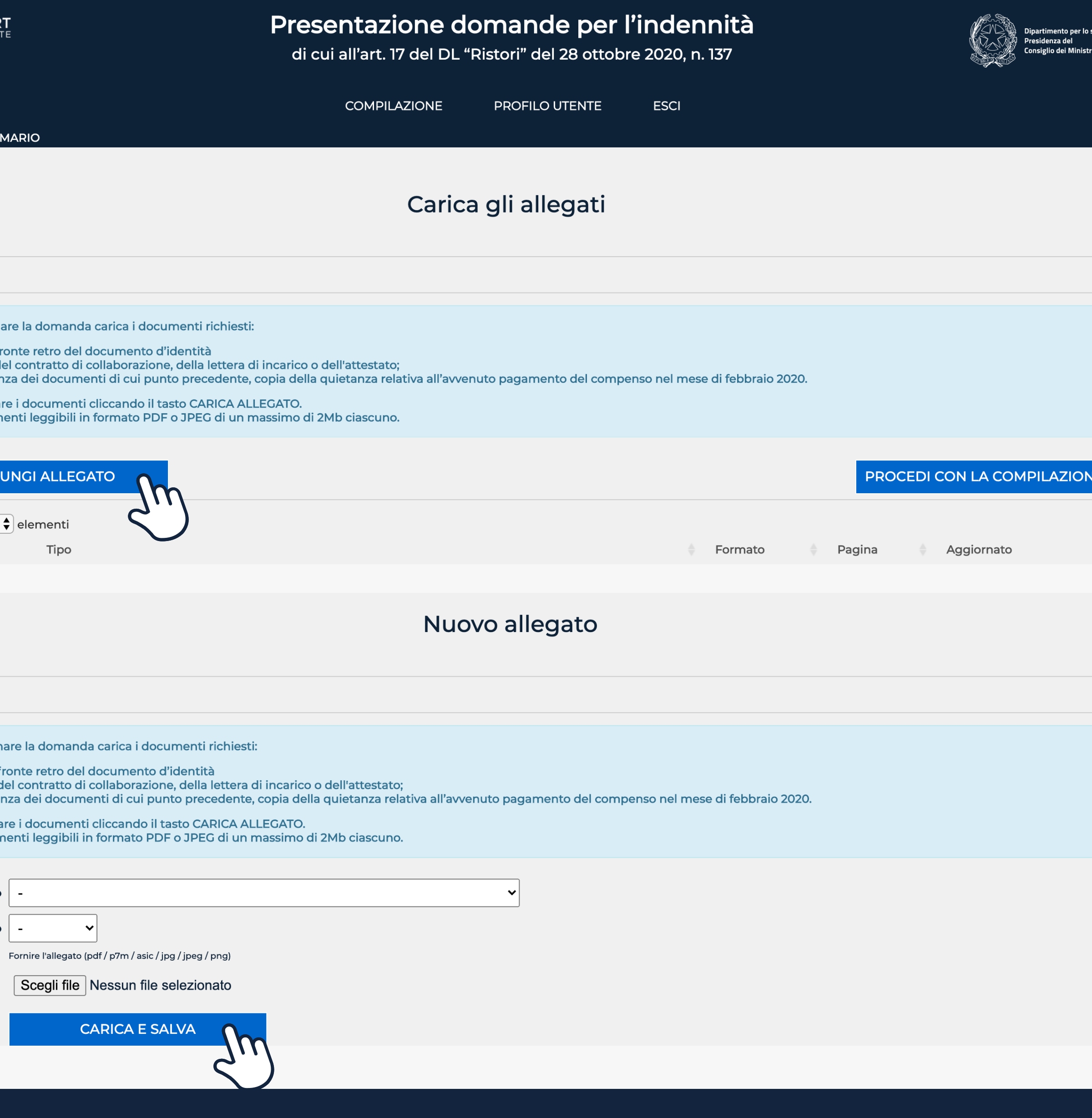

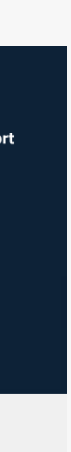

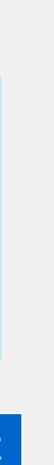

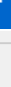

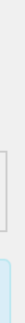

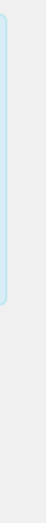

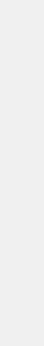

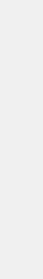

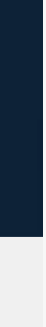

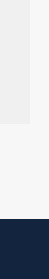

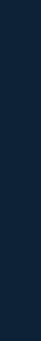

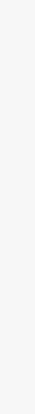

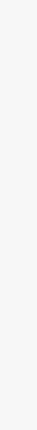

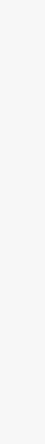

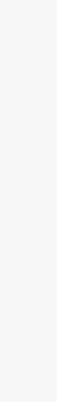

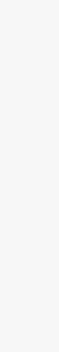

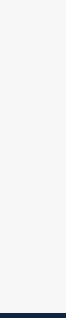

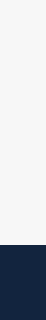

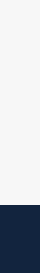

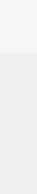

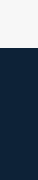

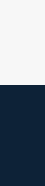

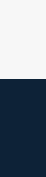

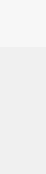

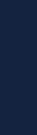

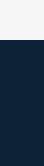

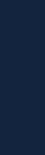

# 10. CARICA TUTTI GLI ALLEGATI RICHIESTI DALLA PROCEDURA **CLICCANDO NUOVAMENTE SU AGGIUNGI ALLEGATO**

# 11. DOPO AVER CARICATO TUTTI **GLI ALLEGATI CLICCA SU PROCEDI CON LA COMPILAZIONE**

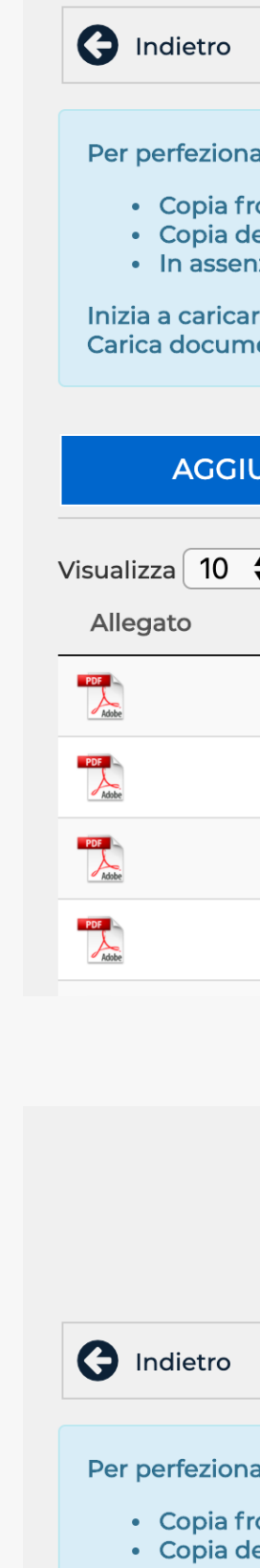

**AGGI** 

Visualizza 10

Allegato

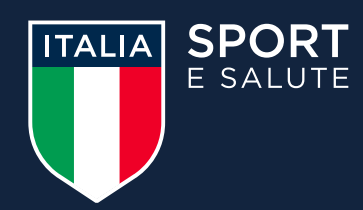

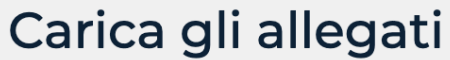

Per perfezionare la domanda carica i documenti richiesti

- · Copia fronte retro del documento d'identità
- · Copia del contratto di collaborazione, o della lettera di incarico;

• In assenza dei documenti di cui punto precedente, copia della quietanza relativa all'avvenuto pagamento del compenso nel mese di febbraio 2020.

Inizia a caricare i documenti cliccando il tasto CARICA ALLEGATO. Carica documenti leggibili in formato PDF o JPEG di un massimo di 2Mb ciascuno.

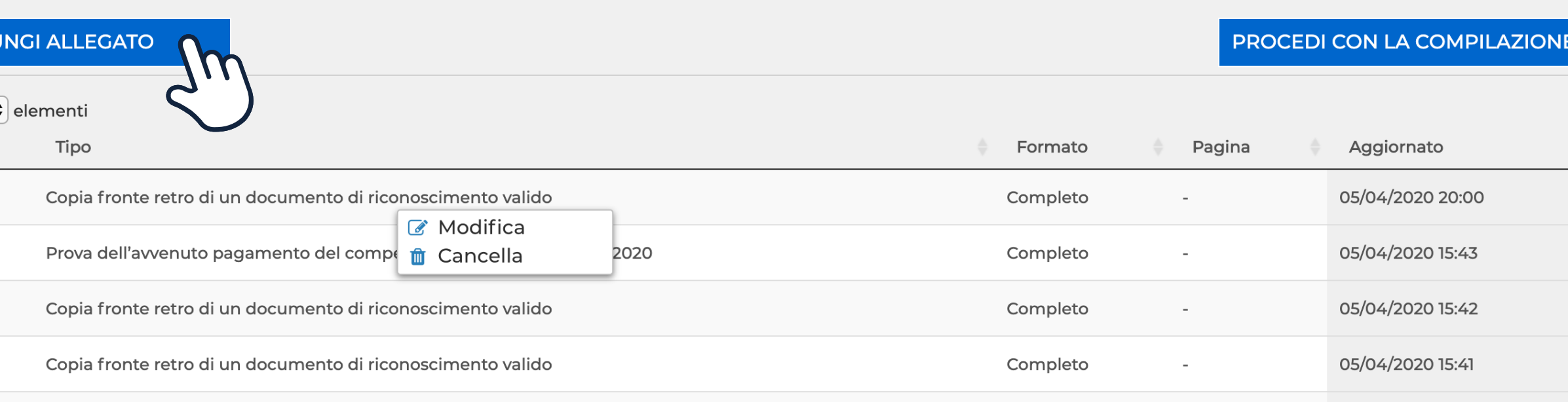

### Carica gli allegati

Per perfezionare la domanda carica i documenti richiesti:

- · Copia fronte retro del documento d'identità • Copia del contratto di collaborazione, o della lettera di incarico;
- · In assenza dei documenti di cui punto precedente, copia della quietanza relativa all'avvenuto pagamento del compenso nel mese di febbraio 2020.
- Inizia a caricare i documenti cliccando il tasto CARICA ALLEGATO. Carica documenti leggibili in formato PDF o JPEG di un massimo di 2Mb ciascuno.

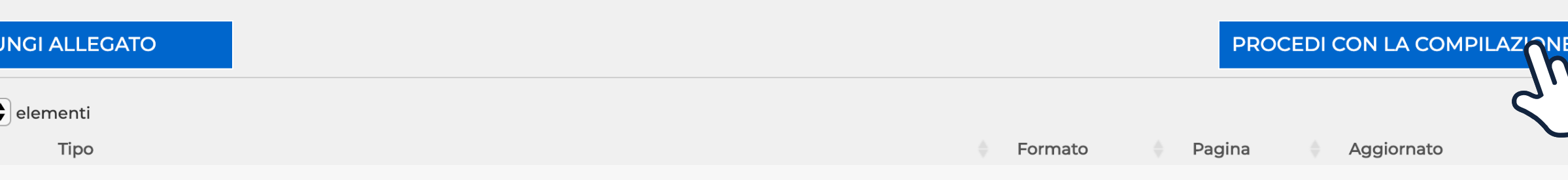

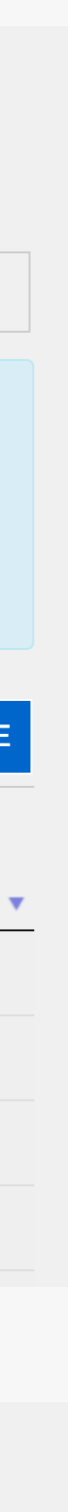

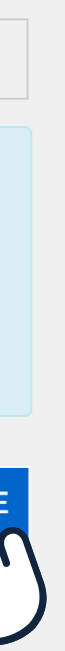

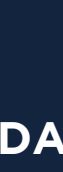

ITALIA SPORT

**Utente: ROSSI MARIO** 

Compilata ma non inviata

Segui gli step per compilare la tua domanda: clicca sulle icone per accedere ad ogni funzione. Potrai modificare i dati inseriti in qualunque momento, prima dell'invio della domanda. La domanda si considera inviata una volta completato il terzo step e aver cliccato INVIA DOMANDA.

dell'invio definitivo

Una volta cliccato PROCEDI CON LA COMPILAZIONE accederai nuovamente alla pagina COMPILA DOMANDA

# **12. CLICCA SUL TERZO PASSO PER INVIARE LA DOMANDA**

### Invia la domanda.

Salute. Riceverai una mail di conferma dell'avvenuta ricezione della domanda all'indirizzo mail indicato al momento della registrazione.

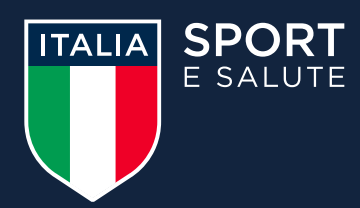

## Presentazione domande per l'indennità

di cui all'art. 17 del DL "Ristori" del 28 ottobre 2020, n. 137

**COMPILAZIONE** 

**PROFILO UTENTE** 

**ESCI** 

## Compila domanda

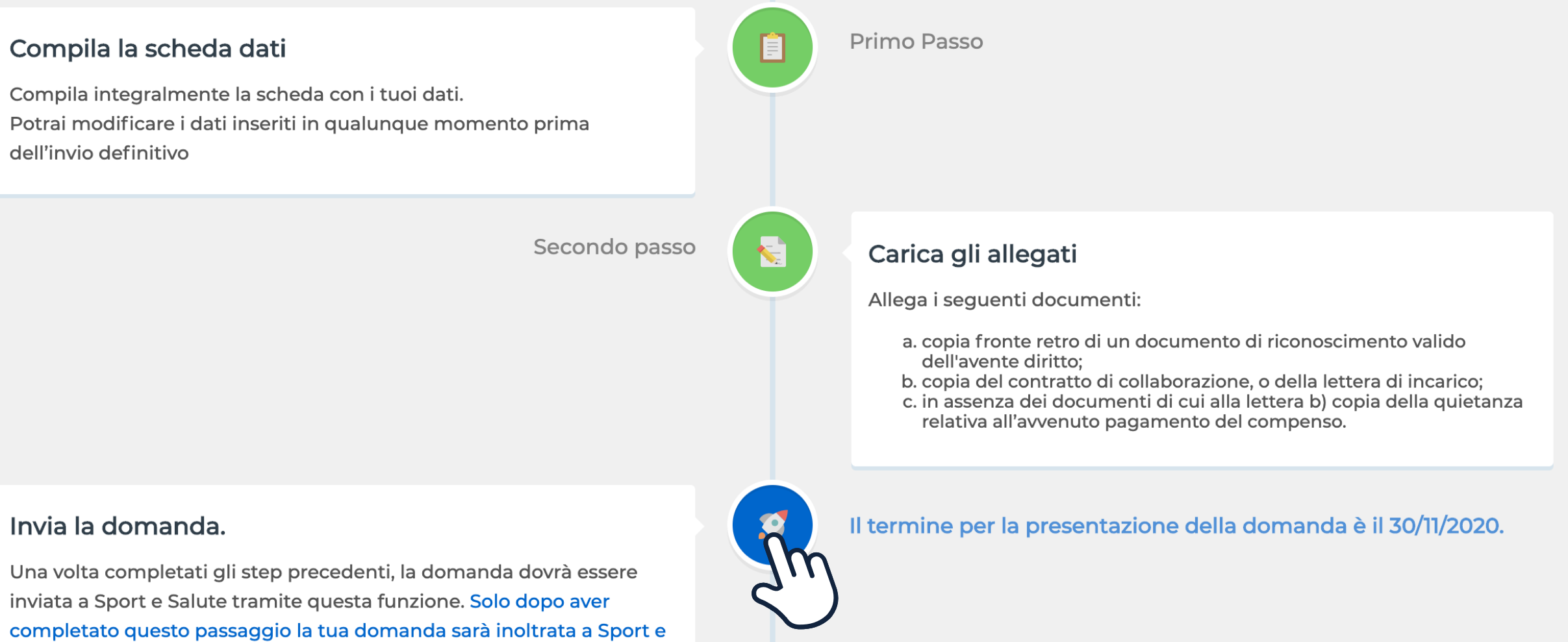

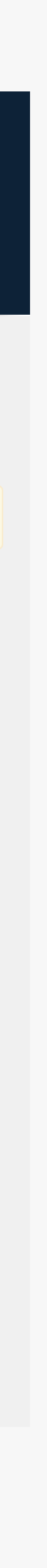

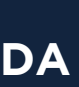

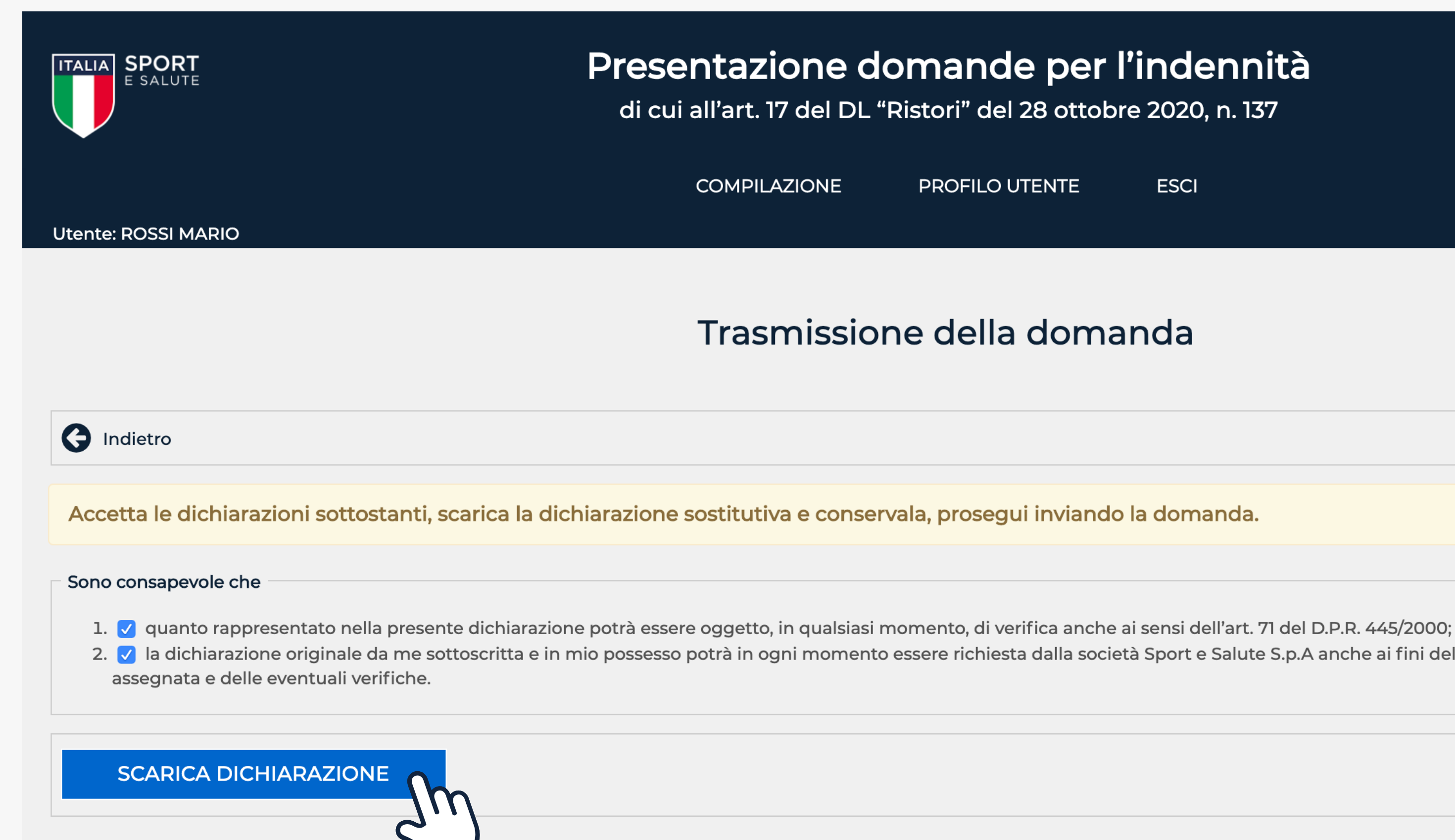

# 13. PER PROCEDERE È NECESSARIO ACCETTARE ENTRAMBE LE DICHIARAZIONI

14. CLICCA SU SCARICA LA DICHIARAZIONE

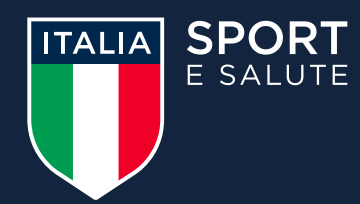

## Presentazione domande per l'indennità

di cui all'art. 17 del DL "Ristori" del 28 ottobre 2020, n. 137

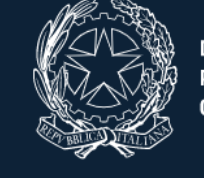

:imento per lo spor

**PROFILO UTENTE** 

**ESCI** 

## Trasmissione della domanda

2. *V* la dichiarazione originale da me sottoscritta e in mio possesso potrà in ogni momento essere richiesta dalla società Sport e Salute S.p.A anche ai fini del pagamento dell'eventuale indennità

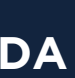

## 15. **SALVA LA DICHIARAZIONE SOSTITUTIVA RELATIVA ALLA TUA DOMANDA SUL TUO DISPOSITIVO E CONSERVALA**

ai sensi e per gli effetti degli artt. 19, 19-bis, 46 e 47 del D.P.R. n. 445/2000, consapevole della responsabilità e delle conseguenze penali previste dall'art. 76 del D.P.R. 445/2000 in caso di dichiarazioni mendaci, di formazione e/o uso di atti falsi, nonchè in caso di esibizione di atti contenenti dati non più rispondenti a verità, e consapevole che, ai sensi dell'art. 75 del D.P.R. 445/2000, la non veridicità del contenuto della dichiarazione comporta la decadenza dai benefici conseguenti al suo rilascio

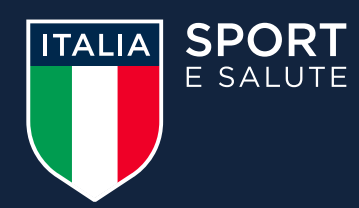

# **DICHIARAZIONE SOSTITUTIVA**

## Il sottoscritto ROSSI MARIA codice fiscale RSSMRACLARSSOY nato ROMA (RM) il 2/01/1910 con email associata all'utenza emailutente@prova.com

dichiara

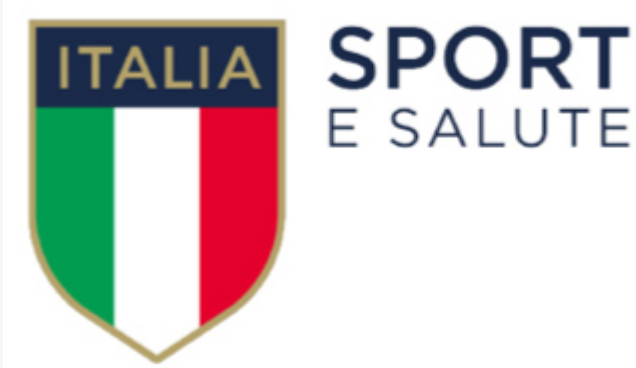

Una volta cliccato **SCARICA DICHIARAZIONE** visualizzerai il file pdf con la Dichiarazione relativa alla tua domanda

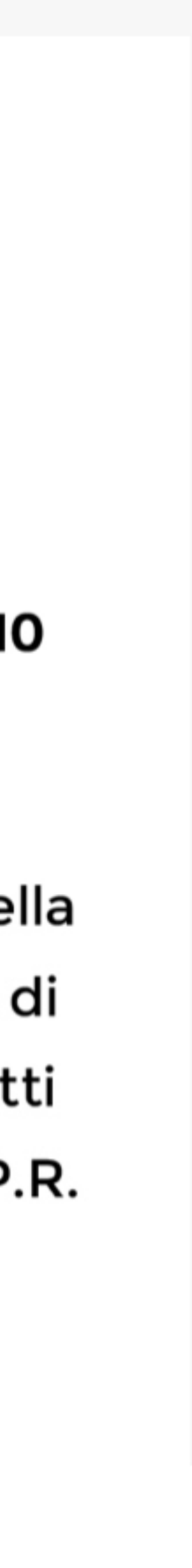

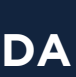

## Trasmissic

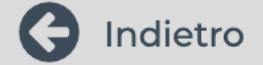

Accetta le dichiarazioni sottostanti, scarica la dichiarazione sostitutiva e conse

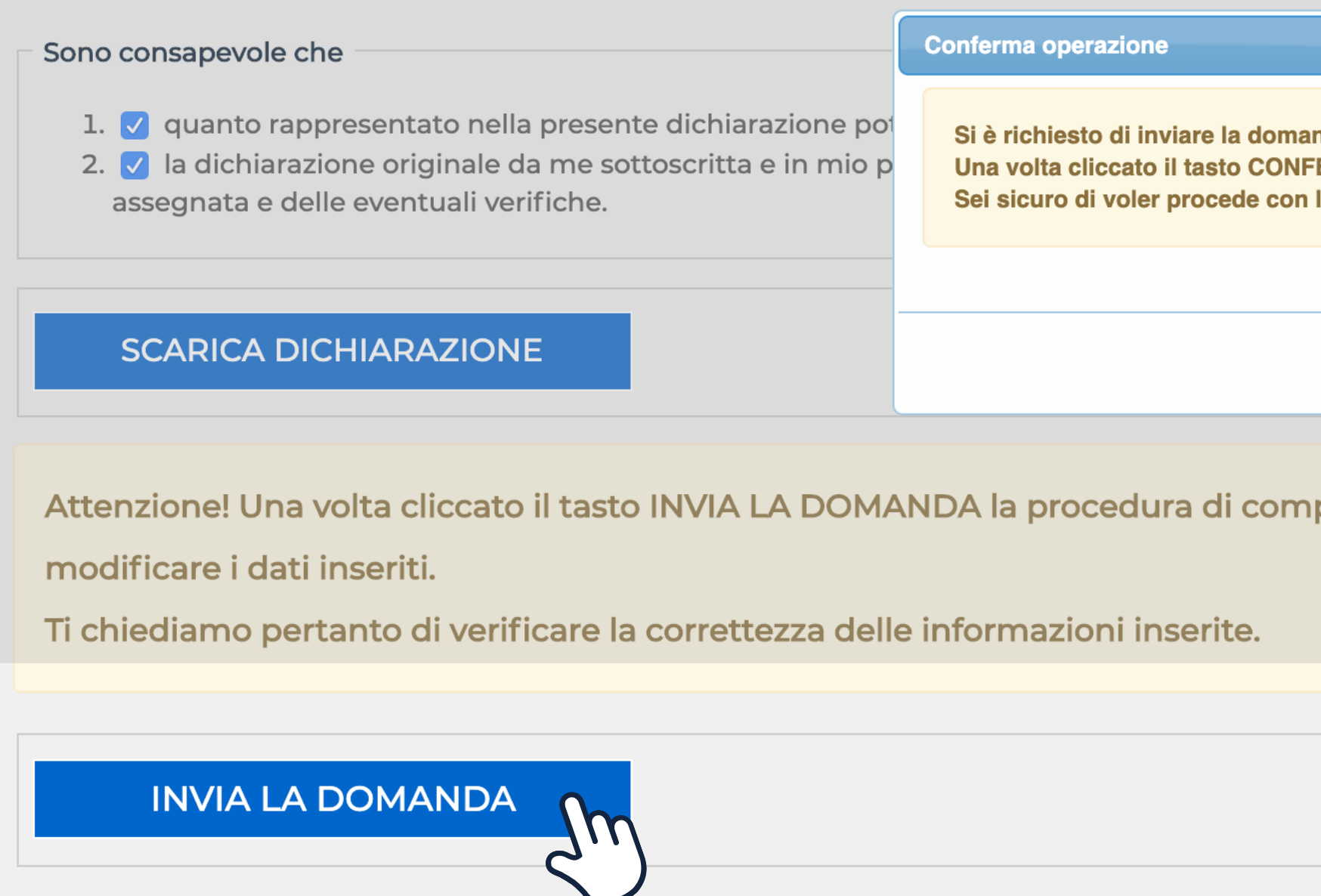

# 16. **CLICCA SU INVIA LA DOMANDA QUINDI CONFERMA**

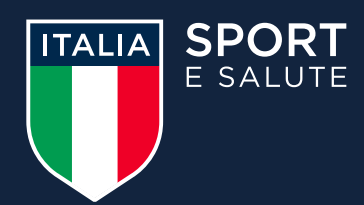

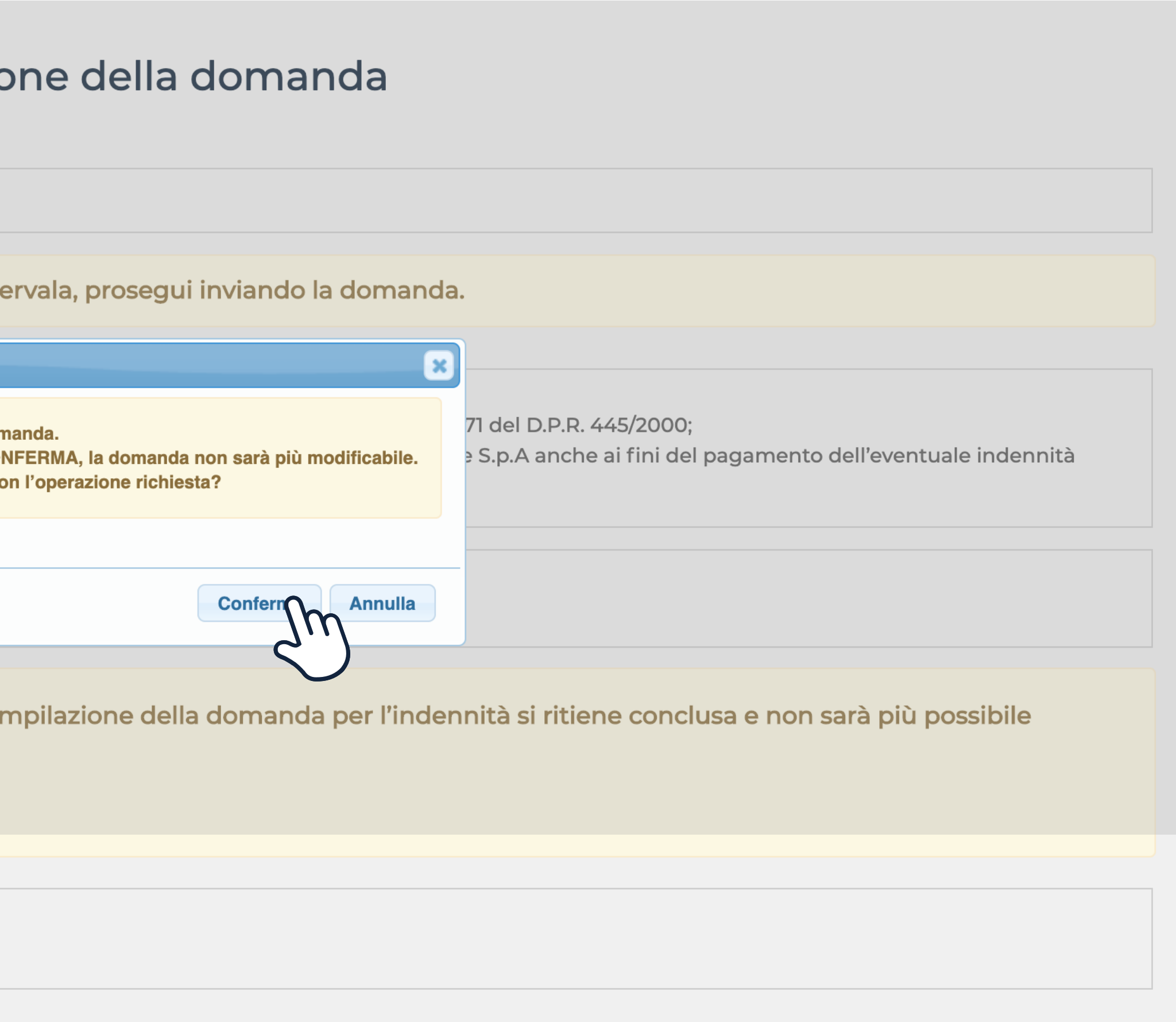

Controlla che tutti i dati e gli allegati inseriti siano corretti. **Attenzione:** una volta inviata la domanda non sarà più possibile effettuare modifiche.

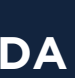

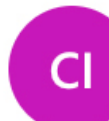

Cura Italia <curaitalia@sportesalute.eu>

### Gentile

La trasmissione della richiesta di indennità per collaboratori sportivi prevista dall'art. 17 del Decreto Legge Ristori è andata a buon fine ed è stata inserita nei sistemi di Sport e Salute con codice riferimento domanda 000001 il giorno 03/11/2020 alle ore 13:30:26.

 $\begin{array}{ccccccc}\n\Delta & \leftrightarrow & \Leftrightarrow & \Leftrightarrow & \rightarrow & \cdots\n\end{array}$ 

Sport e Salute verificherà la completezza della domanda e della documentazione allegata alla stessa ed effettuerà i controlli previsti dalla legge, anche avvalendosi del supporto di soggetti terzi, tra cui l'Agenzia delle Entrate, per la verifica delle informazioni.

Ti ricordiamo che potrai continuare ad accedere al tuo profilo sul sito di Sport e Salute per consultare lo stato della tua domanda (https://curaitalia.sportesalute.eu).

Ti invitiamo inoltre a seguire i canali di comunicazione istituzionali di Sport e Salute, attraverso i quali continueremo a fornire aggiornamenti sullo stato di avanzamento dei lavori per l'erogazione delle indennità e su ogni altra novità riguardante il sistema sportivo nazionale.

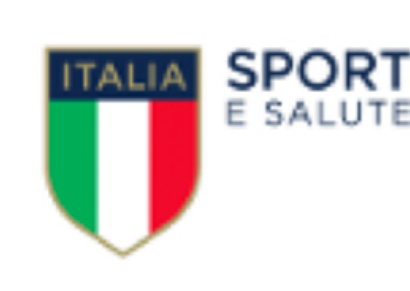

Sito web: www.sportesalute.eu Twitter: twitter.com/SporteSaluteSpA Facebook: facebook.com/SporteSaluteSpA/ Instagram: instagram.com/SporteSaluteSpA Telegram: https://t.me/SportSalute/

Riceverai una mail di conferma all'indirizzo mail o PEC lasciato in fase di registrazione.

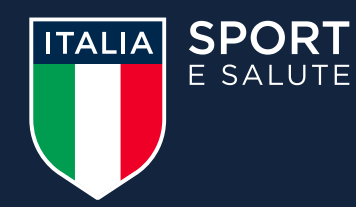

# CONGRATULAZIONI **HAI INOLTRATO CORRETTAMENTE LA TUA RICHIESTA**

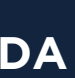

## **CON L'AVVIO DELLA PIATTAFORMA, SARÀ DISPONIBILE L'APP GRATUITA "COLLABORATORI SPORTIVI" CHE TI CONSENTE DI MONITORARE LO STATO DELLA TUA DOMANDA.**

**UNA VOLTA SCARICATA L'APP, POTRAI ACCEDERE CON LE STESSE CREDENZIALI UTILIZZATE PER LA PIATTAFORMA.**

**ATTRAVERSO L'APP "COLLABORATORI SPORTIVI" SARÀ INOLTRE POSSIBILE CONSULTARE LE FAQ, RICEVERE NOTIFICHE CON LE NEWS DI SPORT E SALUTE E LE INFORMAZIONI SULLE AZIONI NECESSARIE DURANTE LA FASE ISTRUTTORIA.**

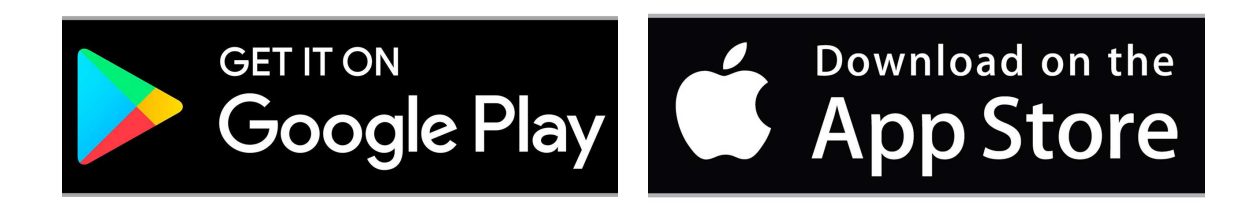

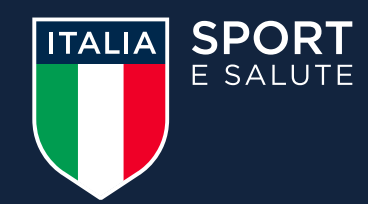

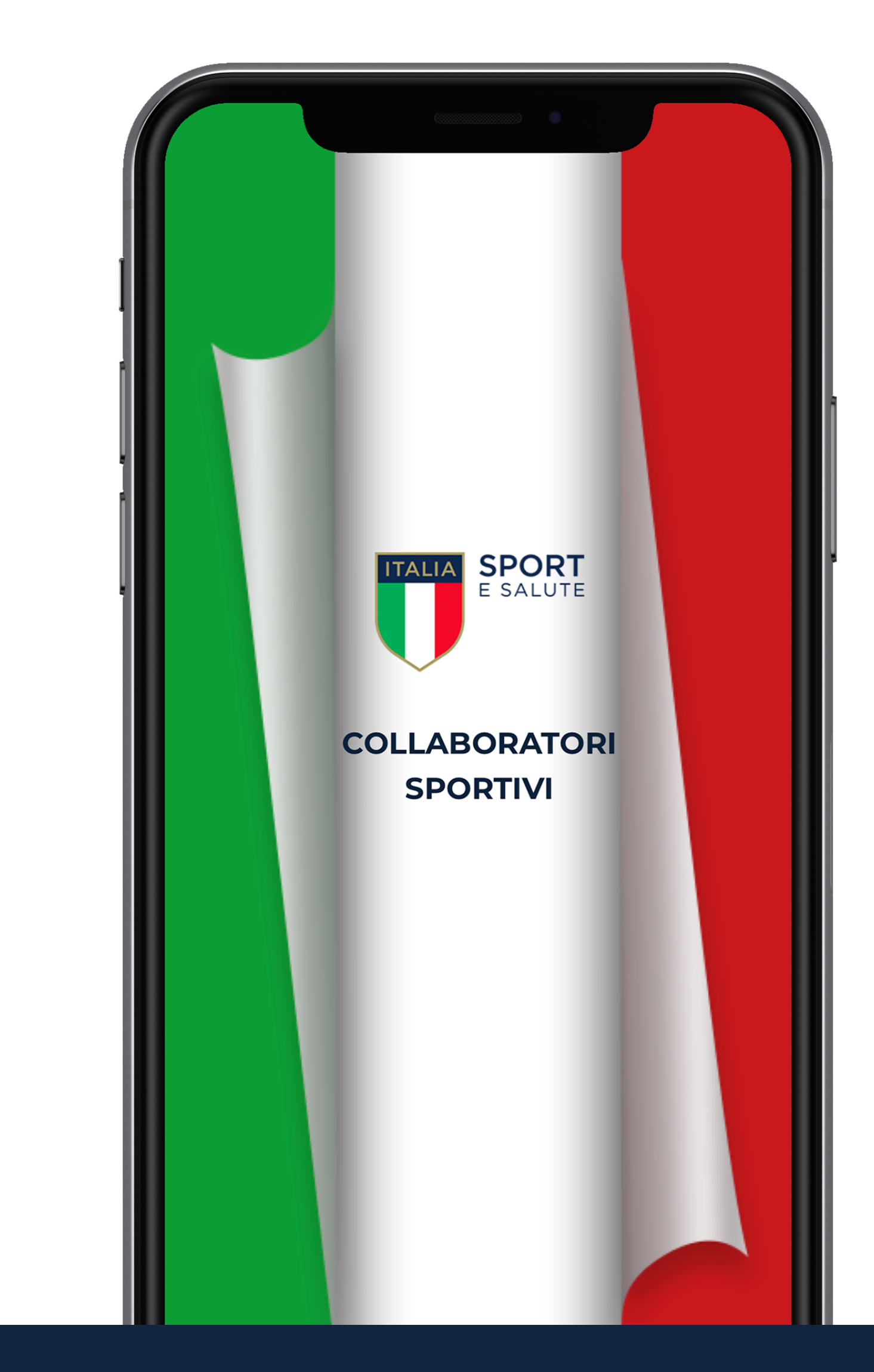

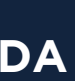

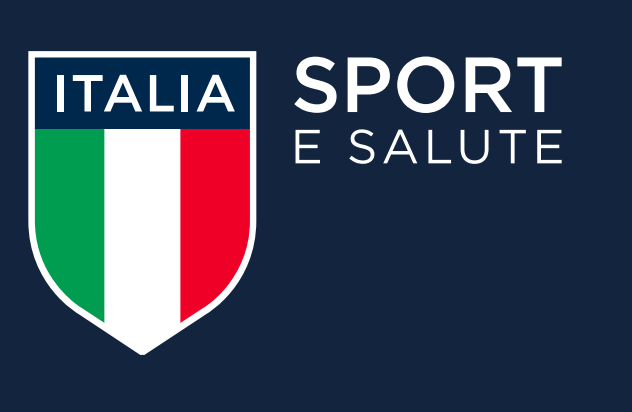